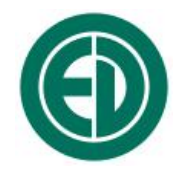

# **Шумомер-анализатор спектра, виброметр портативный ОКТАВА-110А**

# РУКОВОДСТВО ПО ЭКСПЛУАТАЦИИ

# РЭ 4381-003-76596538-06

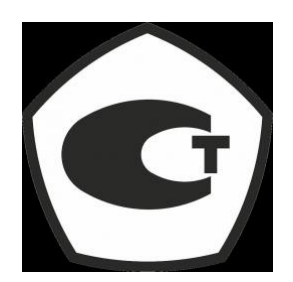

№ 32747

Москва 2006 г.

# **Сервисный центр приборостроительного объединения «Октава-ЭлектронДизайн» находится по адресу:** г. Москва, ул. Годовикова, д.9, стр.12, подъезд 12.1

**ООО «ПКФ Цифровые приборы»** (производство и ремонт).

Адрес для переписки: 129281, Москва, ул. Енисейская, д. 24, 150 Тел. / факс: +7 (495) 225-55-01 e-mail: service@octava.info www.octava.info

# **ОГЛАВЛЕНИЕ**

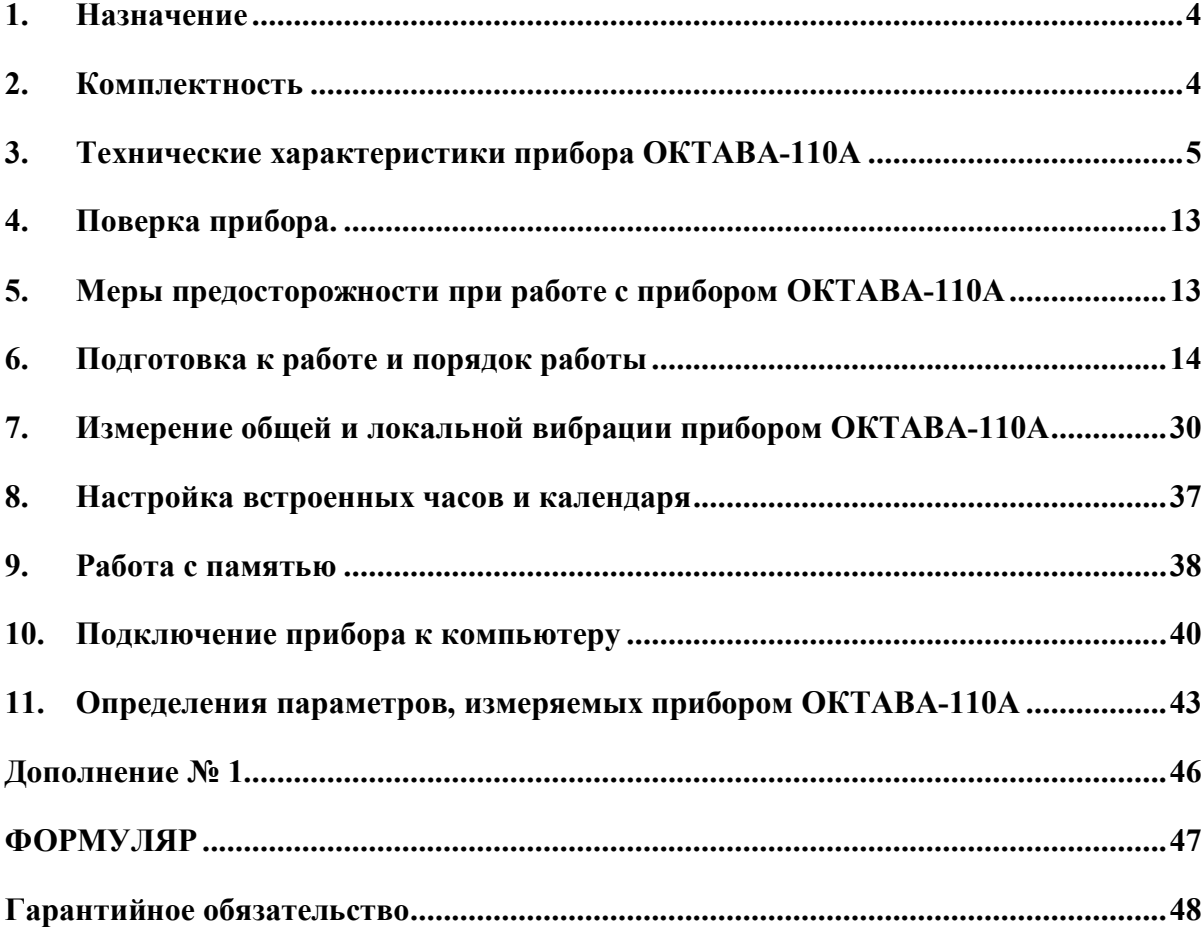

# *1. Назначение*

Шумомер–анализатор спектра, виброметр портативный ОКТАВА-110А (далее – «прибор») предназначен для измерения среднеквадратичных, эквивалентных и пиковых уровней звука, корректированных уровней виброускорения, а также октавных и третьоктавных уровней звукового давления и виброускорения с целью оценки влияния звука, инфра- и ультразвука и вибрации на человека на производстве и в жилых и общественных зданиях, определения акустических характеристик механизмов и машин, а также для научных исследований.

## *2. Комплектность*

Прибор поставляется в следующей комплектации:

- Измерительно-индикаторный блок (ИИБ)
- Предусилитель микрофонный КММ400\*
- Микрофонный капсюль ВМК-205\*
- Два комплекта аккумуляторов (один установлен в прибор)
- Внешнее зарядное устройство
- Сумка наплечная
- Руководство по эксплуатации

\*) По согласованию с заказчиком и в зависимости от варианта поставки прибор может комплектоваться предусилителями и микрофонными капсюлями иных типов:

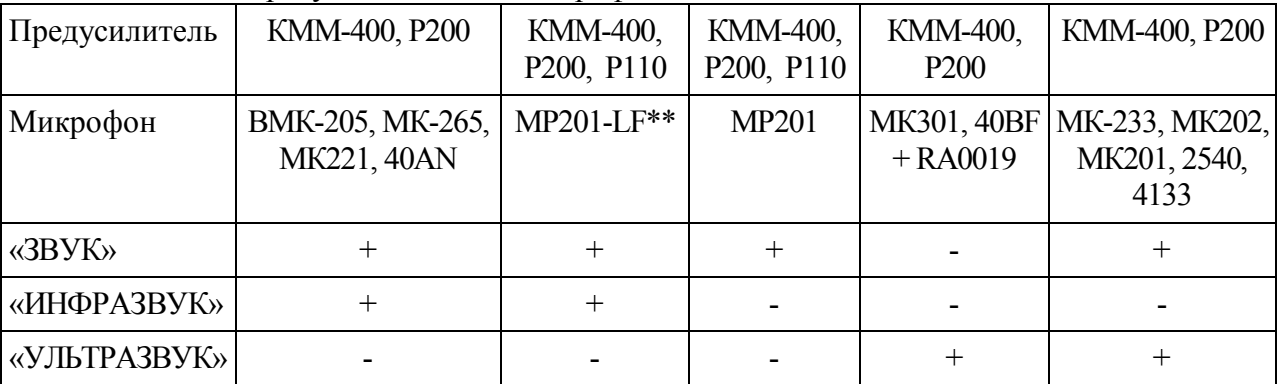

#### **ВНИМАНИЕ: предусилители Р200 и Р110 не предназначены для использования с шумомерами ОКТАВА-101А и ОКТАВА-101АМ!**

\*\*) микрофонный капсюль МР201-LF – это капсюль МР201, прошедший дополнительную индивидуальную калибровку в диапазоне частот  $1.6 \, \Gamma$ ц $-31.5 \, \Gamma$ ц.

- Акустический калибратор CAL200, CAL250, CR515 или иной калибратор класса 1 по МЭК 60942) – **опция**.
- Кабель микрофонный удлинительный EXCXXXR (XXX длина в м) **опция**.
- Кабель интерфейсный КИ-110 (для подключения к USB порту компьютера) **опция.**
- Программное обеспечение 110-Util-Light или 110-Util **опция.**
- Адаптер телеметрии 110-DOUT для передачи данных из прибора в компьютер в реальном времени – **опция**.
- Ветрозащита WS001 **опция**.
- Адаптер прямого входа ОКТ110-DIR **опция**.
- Электрический эквивалент микрофонного капсюля (18 пФ) ЭКМ-101 **опция.**
- Адаптер ICP-датчика 101А–IEPE **опция**.
- Вибродатчик АР98 или иной **опция**.
- Виброкалибратор 394С06 или АТ01 **опция**.
- Сетевой адаптер питания **опция.**

# *3. Технические характеристики прибора ОКТАВА-110А*

## **3.1. Количество каналов измерения:** 1.

## **3.2. Класс точности:** 1 (по ГОСТ 17187, МЭК 61672-1)

Погрешность измерений шумомера в нормальных условиях применения для плоской волны частотой 1000 Гц и уровнем 94 дБ, распространяющейся в опорном направлении (ортогональном плоскости мембраны микрофонного капсюля) в условиях свободного акустического поля, на характеристике S не превышает  $\pm 0.7$  дБА.

## **3.3. Режимы измерения:**

Основной: «ЗВУК»

Дополнительные: «ОБЩАЯ ВИБРАЦИЯ», «ЛОКАЛЬНАЯ ВИБРАЦИЯ», «ИНФРАЗВУК», «УЛЬТРАЗВУК».

## **3.4. Измеряемые параметры:**

В режиме «ЗВУК»:

- среднеквадратичные, максимальные и минимальные корректированные уровни звука с частотными коррекциями А, С, Z с временными характеристиками S, F, I, Leq (эквивалентный);
- пиковые уровни звука с частотными коррекциями А, С, Z;
- среднеквадратичные, максимальные и минимальные уровни звукового давления в октавных полосах частот 31,5 Гц –16000 Гц и в 1/3-октавных полосах частот 25 Гц – 20000 Гц с временными характеристиками S, F, I, Leq (эквивалентный).

В режиме «ОБЩАЯ ВИБРАЦИЯ»

- среднеквадратичные, максимальные и минимальные корректированные уровни виброускорения в полосе частот 0.5 Гц – 160 Гц с частотными коррекциями Wb, Wc, Wd, We, Wj, Wk, Wm, Fk, Fm с временными характеристиками «1с», «5с», «10с», Leq;
- пиковые корректированные уровни виброускорения;
- среднеквадратичные, максимальные и минимальные уровни виброускорения в октавных полосах частот с номинальными среднегеометрическими частотами 1 Гц – 125 Гц с временными характеристиками «1с», «5с», «10с», Leq;
- среднеквадратичные, максимальные и минимальные уровни виброускорения в 1/3 октавных полосах частот с номинальными среднегеометрическими частотами 0.8 Гц – 160 Гц с временными характеристиками «1с», «5с», «10с», Leq.

В режиме «ЛОКАЛЬНАЯ ВИБРАЦИЯ»

- среднеквадратичные, максимальные и минимальные корректированные уровни виброускорения в полосе частот 6.3 Гц – 1250 Гц с частотными коррекциями Fh, Wh с временными характеристиками «1с», «5с», «10с», Leq;
- пиковые корректированные уровни виброускорения;
- среднеквадратичные, максимальные и минимальные уровни виброускорения в октавных полосах частот с номинальными среднегеометрическими  $8 \Gamma u - 1000 \Gamma u$  с временными характеристиками «1с», «5с», «10с», Leq;
- среднеквадратичные, максимальные и минимальные уровни виброускорения в 1/3 октавных полосах частот с номинальными среднегеометрическими частотами 6.3 Гц – 1250 Гц с временными характеристиками «1с», «5с», «10с», Leq.

В режиме «ИНФРАЗВУК»

- среднеквадратичные корректированные уровни звукового давления с частотными коррекциями A, Z, G, FI с временными характеристиками S, «e8», Leq;
- среднеквадратичные уровни звукового давления в октавных полосах частот 2 Гц 250 Гц и в 1/3-октавных полосах частот 1,6 - 315 Гц с временными характеристиками S, «e8», Leq. В режиме «УЛЬТРАЗВУК»
- среднеквадратичные корректированные уровни звука с частотной коррекцией A с временными характеристиками S, F, I, Leq;
- среднеквадратичные уровни звукового давления в 1/3-октавных полосах частот 5 кГц 40 кГц с временными характеристиками S, F, I, Leq.

*ПРИМЕЧАНИЕ: математическое определение среднеквадратичных уровней звукового давления (текущих, максимальных и минимальных), пиковых и эквивалентных уровней звукового давления, измеряемых прибором, дано в Приложении п.11.*

## **3.5. Напряжение поляризации: 0В, 200В.**

## **3.6. Питание акселерометра (с адаптером 101А-IEPE):** IEPE, 2 мА**:**

## **3.7. Частотный диапазон**

В режимах измерения уровней звукового давления и виброускорения предельное отклонение относительной частотной характеристики (относительно уровня на частоте 1000  $\Gamma$ ц) от номинала (неравномерность АЧХ) в диапазоне частот 1,6  $\Gamma$ ц ... 20 к $\Gamma$ ц:

- с предусилителем КММ-400 и микрофонным капсюлем ВМК-205, МК-265 или MP201- LF:  $±2.0$  дБ
- с адаптером прямого входа ОКТ-101DIR:  $\pm 0.3$  дБ

Примечание: при комплектации прибора микрофонными капсюлями иных типов неравномерность АЧХ (±2,0 дБ) нормируется

- для капсюля МК221: в частотном диапазоне 3,5  $\Gamma$ ц 20 к $\Gamma$ ц
- для капсюля МР201: в частотном диапазоне 20 Гц 20 кГц
- для капсюля 40AN: в частотном диапазоне  $1 \Gamma$ ц 20 к $\Gamma$ ц
- для капсюля 40BF с адаптером RA0019: в частотном диапазоне 4  $\Gamma$ ц 100 к $\Gamma$ ц
- для капсюля МК301 с адаптером RA0019: в частотном диапазоне 5 Гц 100 кГц
- для капсюля МК-233: в частотном диапазоне 20  $\Gamma$ и 40 к $\Gamma$ и
- для капсюля МК201 или МК202: в частотном диапазоне  $10 \Gamma$ ц  $40 \text{ k}$ Гц
- для капсюля 2540 или 4133: в частотном диапазоне 4  $\Gamma$ ц 40 к $\Gamma$ ц

## **3.8. Опорная частота шумомера:** 1000 Гц.

**Опорный уровень шумомера:** 94 дБ (отн. 20 мкПа).

## **3.9. Опорный диапазон шумомера:** Д2

## **3.10. Частотные коррекции:**

 $B$  режиме «ЗВУК» – частотные коррекции А, С, Z:

| $D$ powering $\sqrt{2}D \sqrt{2}N$<br>$\mu$ and $\mu$ and $\mu$ and $\mu$ and $\mu$ and $\mu$ . |                                        |        |     |                           |               |  |  |
|-------------------------------------------------------------------------------------------------|----------------------------------------|--------|-----|---------------------------|---------------|--|--|
| Частота,                                                                                        | Относительные частотные характеристики |        |     | Предельное отклонение, дБ |               |  |  |
| Γц                                                                                              | A                                      | C      | Z   | электрич.метод            | по своб. полю |  |  |
| 25                                                                                              | $-44.7$                                | $-4.4$ | 0.0 | $+0.5; -1.5$              | $+2.5; -2.0$  |  |  |
| 31.5                                                                                            | $-39.4$                                | $-3.0$ | 0.0 | $+0.5; -1.2$              | $\pm 2.0$     |  |  |
| 40                                                                                              | $-34.6$                                | $-2.0$ | 0.0 | $+0.5; -1.0$              | $\pm 1.5$     |  |  |
| 50                                                                                              | $-30.2$                                | $-1.3$ | 0.0 | $+0.5; -0.7$              | $\pm 1.5$     |  |  |
| 63                                                                                              | $-26.2$                                | $-0.8$ | 0.0 | $+0.3; -0.5$              | $\pm 1.5$     |  |  |
| 80                                                                                              | $-22.5$                                | $-0.5$ | 0.0 | $\pm 0.3$                 | $\pm 1.5$     |  |  |
| 100                                                                                             | $-19.1$                                | $-0.3$ | 0.0 | $\pm 0.3$                 | $\pm 1.5$     |  |  |
| 125                                                                                             | $-16.1$                                | $-0.2$ | 0.0 | $\pm 0.3$                 | $\pm 1.5$     |  |  |
| 160                                                                                             | $-13.4$                                | $-0.1$ | 0.0 | $\pm 0.3$                 | $\pm 1.5$     |  |  |
| 200                                                                                             | $-10.9$                                | 0.0    | 0.0 | $\pm 0.3$                 | $\pm 1.5$     |  |  |
| 250                                                                                             | $-8.6$                                 | 0.0    | 0.0 | $\pm 0.3$                 | $\pm 1.4$     |  |  |
| 315                                                                                             | $-6.6$                                 | 0.0    | 0.0 | $\pm 0.3$                 | $\pm 1.4$     |  |  |
| 400                                                                                             | $-4.8$                                 | 0.0    | 0.0 | $\pm 0.3$                 | $\pm 1.4$     |  |  |
| 500                                                                                             | $-3.2$                                 | 0.0    | 0.0 | $\pm 0.5$                 | $\pm 1.4$     |  |  |

| Частота, |        | Относительные частотные характеристики | Предельное отклонение, дБ |           |                 |
|----------|--------|----------------------------------------|---------------------------|-----------|-----------------|
| 630      | $-1.9$ | 0.0                                    | 0.0                       | $\pm 0.3$ | $\pm 1.4$       |
| 800      | $-0.8$ | 0.0                                    | 0.0                       | $\pm 0.3$ | $\pm 1.4$       |
| 1 0 0 0  | 0.0    | 0.0                                    | 0.0                       | $\pm 0.3$ | $\pm 1.1$       |
| 1 2 5 0  | $+0.6$ | 0.0                                    | 0.0                       | $\pm 0.3$ | $\pm 1.4$       |
| 1600     | $+1.0$ | $-0.1$                                 | 0.0                       | $\pm 0.3$ | $\pm 1.6$       |
| 2000     | $+1.2$ | $-0.2$                                 | 0.0                       | $\pm 0.3$ | $\pm 1.6$       |
| 2500     | $+1.3$ | $-0.3$                                 | 0.0                       | $\pm 0.3$ | $\pm 1.6$       |
| 3150     | $+1.2$ | $-0.5$                                 | 0.0                       | $\pm 0.3$ | $\pm 1.6$       |
| 4000     | $+1.0$ | $-0.8$                                 | 0.0                       | $\pm 0.3$ | $\pm 1.6$       |
| 5000     | $+0.5$ | $-1.3$                                 | 0.0                       | $\pm 0.5$ | $\pm 2.1$       |
| 6300     | $-0.1$ | $-2.0$                                 | 0.0                       | $\pm 0.5$ | $+2.1; -2.6$    |
| 8000     | $-1.1$ | $-3.0$                                 | 0.0                       | $\pm 0.5$ | $+2.1; -3.1$    |
| 10000    | $-2.5$ | $-4.4$                                 | 0.0                       | $\pm 0.5$ | $+2.6; -3.6$    |
| 12500    | $-4.3$ | $-6.2$                                 | 0.0                       | $\pm 0.5$ | $+3.0; -6.0$    |
| 16000    | $-6.6$ | $-8.5$                                 | 0.0                       | $\pm 0.5$ | $+3.5; -17.0$   |
| 20000    | $-9.3$ | $-11.2$                                | 0.0                       | $\pm 0.5$ | $+4.0; -\infty$ |

В режиме «ИНФРАЗВУК» – частотные коррекции A, Z, G, FI:

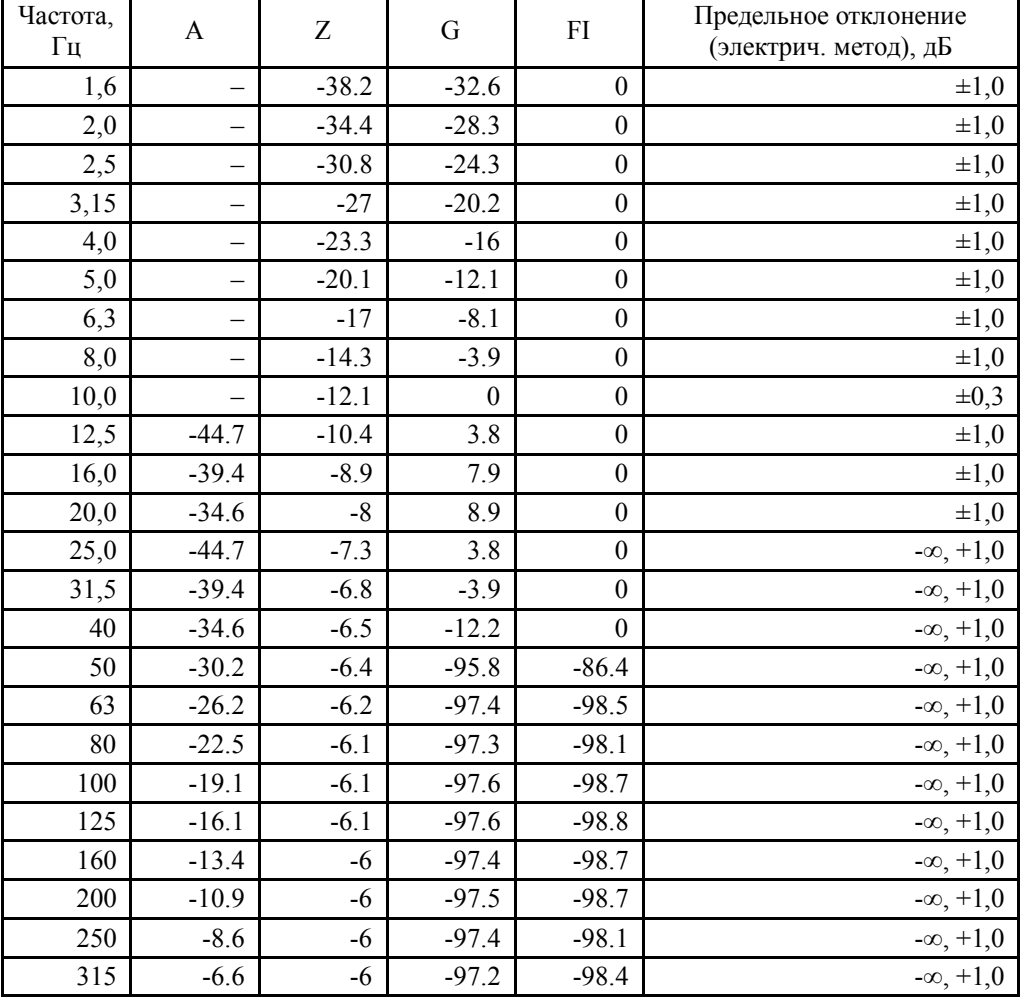

В режиме «ИНФРАЗВУК» неравномерность АЧХ по свободному полю при использовании микрофонного капсюля ВМК-205, МК-265, МК221, 40AN или МР201-LF в диапазоне частот 1,6  $\Gamma$ ц – 20  $\Gamma$ ц не превышает  $\pm$ 2,0 дБ.

В режиме «ОБЩАЯ ВИБРАЦИЯ» – частотные коррекции Wb, Wc, Wd, We, Wj, Wk, Fk, Fm:

| Частота, Гц | Затухание, дь              |                                  |                   |                                                  |              |             |         | Допуск,      |         |                    |
|-------------|----------------------------|----------------------------------|-------------------|--------------------------------------------------|--------------|-------------|---------|--------------|---------|--------------------|
|             | Wb                         | Wc                               | Wd                | We                                               | Wi           | Wk          | Wm      | ЮI.<br>. T   | ⊦m      | $\mathbf{r}$<br>дЬ |
| 0.5         | $\mathcal{L}$ 1<br>$-9.51$ | 1.47<br>$\overline{\phantom{a}}$ | 27<br>- 1<br>1.JI | $\sim$<br>- 1<br>$\overline{1}$ . $\overline{2}$ | 7.58<br>$-1$ | 7.56<br>. . | $-8.67$ | 1.48<br>$-1$ | $-8.64$ | --                 |

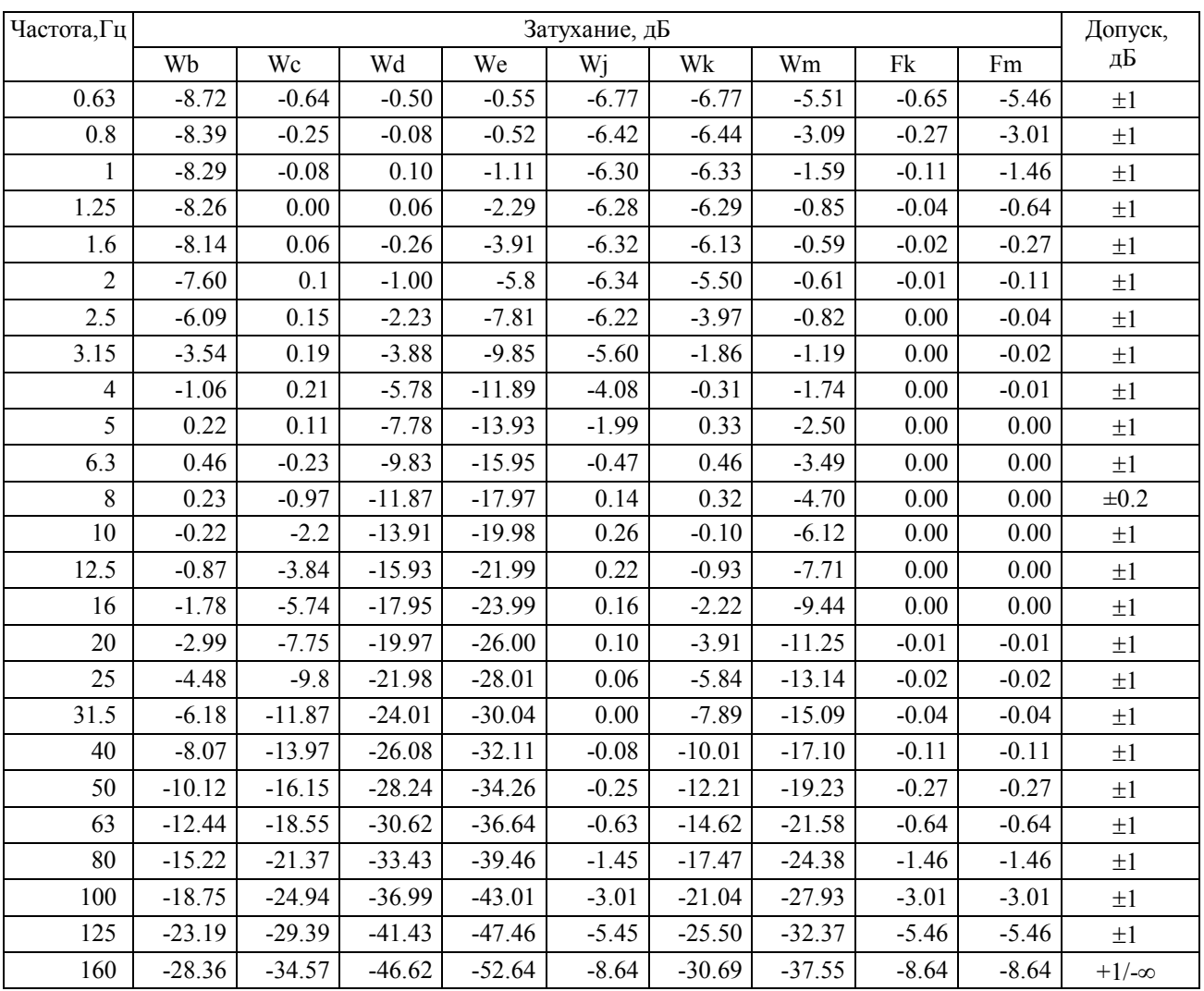

## В режиме «ЛОКАЛЬНАЯ ВИБРАЦИЯ» – частотные коррекции Wh и Fh:

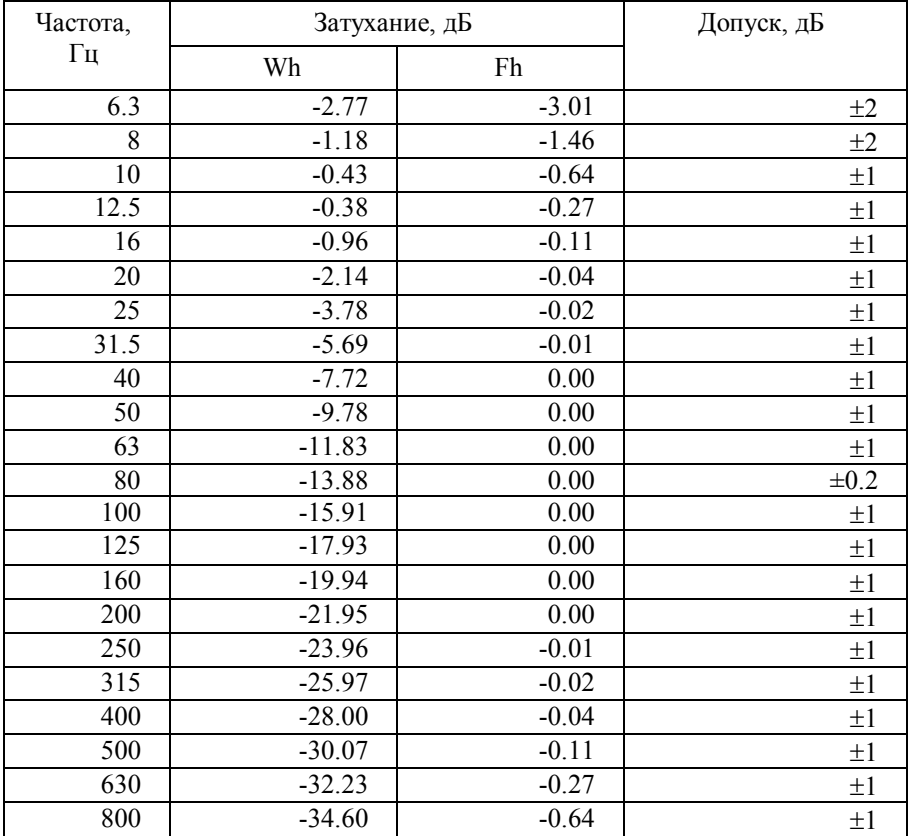

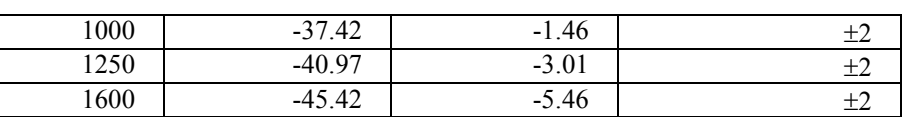

#### **3.11. Эквивалентный уровень собственных электрических шумов в режиме «ЗВУК»** Эквивалентный уровень собственных электрических шумов шумомера при закороченном входе

с эквивалентом микрофона ЭКМ-101 (18 пФ) при калибровочной поправке 0,0 не более:

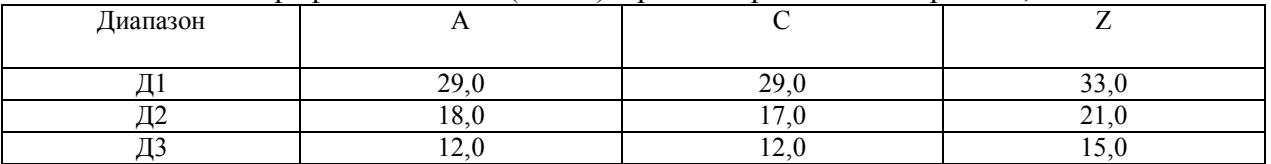

#### **3.12. Эквивалентный уровень собственных электрических шумов в режиме «ОБЩАЯ ВИБРАЦИЯ»**

Эквивалентный уровень собственных электрических шумов прибора в диапазоне Д3 при закороченном входе с эквивалентом вибропреобразователя ЭКВ-110 и при калибровочной поправке 0,0 не более (в дБ отн.  $10^{-6}$  мс<sup>-2</sup>):

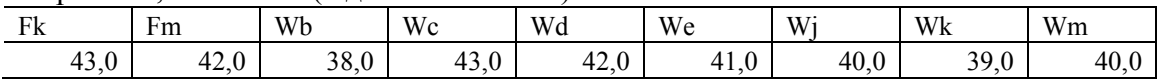

## **3.13. Диапазон измерений**

Диапазон измерений прибора в режиме «ЗВУК» с микрофоном, чувствительность которого соответствует калибровочной поправке 0,0 дБ (примерно 50 мВ/Па): 22 – 139 дБА, 22 – 139 дБС, 25 – 140 дБZ.

Диапазон измерений делится на три рабочих диапазона шкалы:

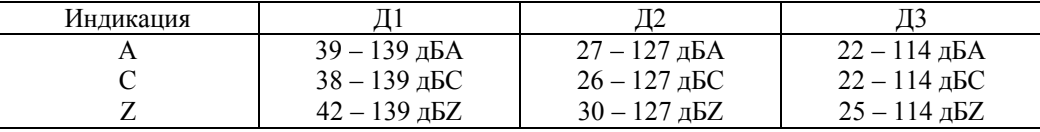

**Примечание:** Диапазоны измерений для характеристик А, С соответствуют опорной частоте 1000 Гц.

При иных коэффициентах калибровки **все** диапазоны измерения смещаются на величину калибровочной поправки. Например, если установленная калибровочная поправка равна  $+1,0$  дБ, то все границы изменяются на  $\Delta = -1,0$  дБ.

Для несинусоидальных сигналов с пик-фактором *k* верхние пределы линейных диапазонов изменяются на величину:

$$
\Delta_k = 20 \lg \frac{\sqrt{2}}{k} (\partial E)
$$

Пределы погрешности линейности на частотах 31,5 Гц, 1000 Гц, 12,5 кГц в полном линейном рабочем диапазоне измерений:  $\pm 1,1$  дБ. Пределы погрешности линейности отдельных участков линейного рабочего диапазона шириной 1 дБ и 10 дБ:  $\pm 0.4$  дБ.

В режиме измерения общей вибрации с датчиком, чувствительность которого соответствует калибровочной поправке 0,0 дБ (примерно 10 мВ/мс-2 ) линейные рабочие диапазоны прибора:

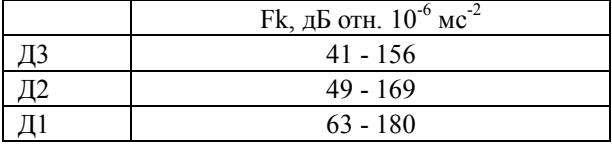

При иных коэффициентах калибровки **все** диапазоны измерения смещаются на величину калибровочной поправки. Например, если установленная калибровочная поправка равна  $+20$  дБ, то все границы изменяются на  $\Delta = -20$  дБ.

#### **3.14. Временные характеристики:**

В режиме «ЗВУК» - S, F, I, Пик, Leq (эквивалентный по энергии за все время измерений). В режиме «ИНФРАЗВУК» - S, «e8», Leq.

В режимах «ОБЩАЯ ВИБРАЦИЯ» и «ЛОКАЛЬНАЯ ВИБРАЦИЯ»: «СКЗ-1с», «СКЗ-5с», «СКЗ-10с» (линейное усреднение), Leq

## **3.15. Фильтры**

3.15.1. Режим «ЗВУК»: встроенные цифровые октавные фильтры с номинальными среднегеометрическими частотами 31,5, 63, 125, 250, 500, 1000, 2000, 4000, 8000, 16000 Гц и 1/3-октавные фильтры 25, 31,5, 40, 50, 63, 80, 100, 125, 160, 200, 250, 315, 400, 500, 630, 800, 1000, 1250, 1600, 2000, 2500, 3150, 4000, 5000, 6300, 8000, 10000, 12500, 16000, 20000 Гц – Класс 1 по МЭК 61260 (с адаптером прямого входа ОКТ101A-DIR).

3.15.2. Режим «ИНФРАЗВУК»: встроенные цифровые октавные фильтры с номинальными среднегеометрическими частотами 2, 4, 8, 16, 31,5, 63, 125, 250 Гц и цифровые 1/3 октавные фильтры с номинальными среднегеометрическими частотами 1,6, 2, 2,5, 3,15, 4, 5, 6,3, 8, 10, 12,5, 16, 20, 25, 31,5, 40, 50, 63, 80, 100, 125, 160, 200, 250, 315 Гц - Класс 1 по МЭК 61260 (с адаптером прямого входа ОКТ101A-DIR).

3.15.3. Режим «УЛЬТРАЗВУК»: встроенные цифровые 1/3-октавные фильтры с номинальными среднегеометрическими частотами 5000, 6300, 8000, 10000, 12500, 16000, 20000, 25000, 31500, 40000 Гц – Класс 1 по МЭК 61260 (с адаптером прямого входа ОКТ101A-DIR)

3.15.4. Режим «ОБЩАЯ ВИБРАЦИЯ»: встроенные цифровые октавные фильтры с номинальными среднегеометрическими частотами 1, 2, 4, 8, 16, 31,5, 63, 125 Гц и 1/3 октавные фильтры 0.8, 1, 1.25, 1.6, 2, 2.5, 3.15, 4, 5, 6.3, 8, 10, 12.5, 16, 20, 25, 31.5, 40, 50, 63, 80, 100, 125, 160 Гц – Класс 1 по МЭК 61260 (с адаптером прямого входа ОКТ101A-DIR)

3.15.5. Режим «ЛОКАЛЬНАЯ ВИБРАЦИЯ»: встроенные цифровые октавные фильтры с номинальными среднегеометрическими частотами 8, 16, 31.5, 63, 125, 250, 500, 1000 и 1/3 октавные фильтры 6.3, 8, 10, 12.5, 16, 20, 25, 31.5, 40, 50, 63, 80, 100, 125, 160, 200, 250, 315, 400, 500, 630, 800, 1000, 1250 Гц – Класс 1 по МЭК 61260 (с адаптером прямого входа ОКТ101A-DIR)

3.15.6. Расчетные среднегеометрические частоты октавных фильтров определяются формулой:  $f_m = (2^x) 1000 \Gamma$ ц, где x = -10, ...4;

Относительное затухание (АЧХ) октавных фильтров соответствует Таблице 7 (при работе с адаптером прямого входа ОКТ101-DIR):

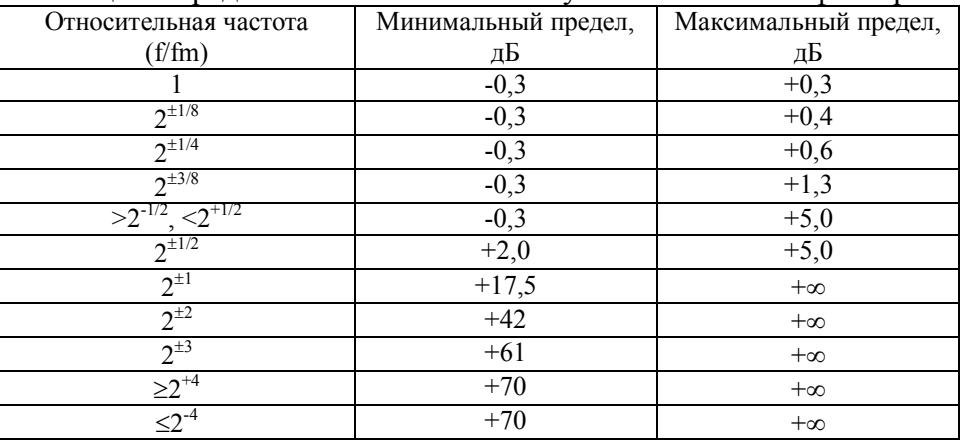

Таблица 7. Пределы относительного затухания октавного фильтра.

3.15.7. Расчетные среднегеометрические частоты 1/3-октавных фильтров определяются формулой:  $f_m = (2^{x/3}) 1000 \Gamma$ ц, где x = -31, ..., +16.

Относительное затухание (АЧХ) 1/3-октавных фильтров соответствует Таблице 4 (при работе с адаптером ОКТ101-DIR).

| Относительная частота | Минимальный предел, | Максимальный предел, |
|-----------------------|---------------------|----------------------|
| (f/fm)                | дБ                  | дБ                   |
|                       | $-0,3$              | $+0,3$               |
| 1,02676               | $-0,3$              | $+0,4$               |
| 0,97394               |                     |                      |
| 1,05594               | $-0,3$              | $+0,6$               |
| 094702                |                     |                      |
| 1,08776               | $-0,3$              | $+1,3$               |
| 091932                |                     |                      |
| < 1,12246             | $-0,3$              | $+5,0$               |
| >0,89090              |                     |                      |
| >1,12246              | $+2,0$              | $+5,0$               |
| $<$ 0,89090           |                     |                      |
| 1,29565               | $+17,5$             | $+\infty$            |
| 0,77181               |                     |                      |
| 1,88695               | $+42$               | $+\infty$            |
| 0,52996               |                     |                      |
| 3,06955               | $+61$               | $+\infty$            |
| 0,32578               |                     |                      |
| ≥5,43474              | $+75$               | $+\infty$            |
| ≤0,18400              |                     |                      |

Таблица 4. Пределы относительного затухания 1/3-октавного фильтра.

3.15.8. Отклонение эффективной ширины пропускания от номинального значения:  $\pm 0.3$  дБ.

3.15.9. Опорный диапазон октавных и 1/3-октавных фильтров: Д2.

3.15.10. Номинальное затухание (при работе с адаптером ОКТ101A-DIR),  $A_{ref}$ : 0 дБ

3.15.11. Опорный уровень напряжения на входе (в дБ отн. 1 мкВ): 114,0.

3.15.12. Максимальный измеряемый уровень входного напряжения (при работе с адаптером ОКТ101A-DIR):

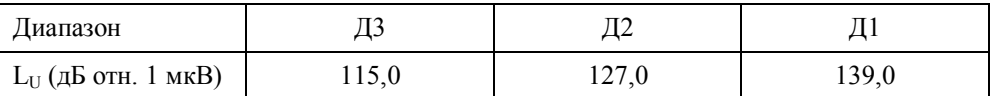

3.15.13. Линейный рабочий диапазон (по МЭК 61260): не менее 95 дБ (при погрешности линейности  $\pm 0.4$  дБ).

3.15.14. Частотный диапазон анализа в реальном времени: 25 Гц – 16 кГц (Звук); 1,6 Гц – 20 Гц (Инфразвук), 0,8 – 160 Гц (Общая вибрация), 6,3 – 1250 Гц (Локальная вибрация).

3.15.15. Аналитический метод реализации фильтров: КИХ-фильтры.

3.15.16. Частота выборки: 48 кГц.

#### **3.16. Рабочие условия эксплуатации**

- Диапазон рабочих температур окружающей среды: от 0 °С до плюс 50 °С.
- Относительная влажность: до 90 % при +40 °С (без конденсата).
- Атмосферное давление: от 86 кПа до 108 кПа.
- Пределы допускаемой дополнительной погрешности шумомера, вызванной изменением температуры окружающего воздуха в пределах диапазона рабочих температур:  $\pm 0.5$  дБ.
- Пределы допускаемой дополнительной погрешности, вызванной изменением влажности в диапазоне 30-90 % при температуре +40 °С:  $\pm 0.5$  дБ.
- Пределы допускаемой дополнительной погрешности, вызванной изменением атмосферного давления в диапазоне от 86 кПа до 108 кПа:  $\pm 0.4$  дБ.
- Эквивалентный уровень собственных шумов прибора при воздействии магнитного поля частоты 50-60 Гц напряженностью 80 А/м:  $\leq$ 30 дБА,  $\leq$ 35 дБЛин.
- Пределы допускаемой дополнительной погрешности, вызванной отклонением напряжения питания в пределах 4,2 В – 5,2В: не более  $\pm 0.2$  дБ.

## **3.17. Физические характеристики**

- Габаритные размеры:
- $\bullet$  Без предусилителя: 234 мм х 86 мм х 36 мм.
- С предусилителем: 354 мм х 86 мм х 36 мм.
- Масса шумомера в собранном виде: 0,6 кг.
- Входной разъем: Switchcraft 5 pin.
- Индикатор: ЖКИ (128х64); регулировка контрастности и подсветки.
- Клавиатура: пленочная.
- Энергопотребление: максимально около 350 мА.
- Память: 8 МБайт.
- Интерфейс: USB, DigOut (выход телеметрии).

## **3.18. Условия транспортировки и хранения**

- Температура: от минус 25 до плюс 55 °С.
- Относительная влажность: до 95 % при 25 С.
- Атмосферное давление: 537-800 мм рт. ст.
- Максимальное ускорение (80-120 уд./мин в течение 1 часа): 30 м/с<sup>2</sup>.

## *4. Поверка прибора.*

Периодическая поверка производится при эксплуатации прибора один раз в год. Первичная поверка производится при выпуске из производства, а также после текущего или капитального ремонта.

Поверка прибора проводится согласно методике поверки МП 4381-003-76596538-06.

## *5. Меры предосторожности при работе с прибором ОКТАВА-110А*

- Избегайте падений и ударов прибора о твердые поверхности. Наиболее уязвимы при этом микрофонный капсюль, место соединения между корпусом прибора и предусилителем, а также стекло индикатора.
- За защитной решеткой микрофона находится тончайшая (около 5 мкм, в 10 раз тоньше волоса) мембрана, разрыв или трещина в которой делает капсюль негодным. Разрыв мембраны может быть вызван даже касанием ее рукой; поэтому отворачивать защитную крышку микрофона при эксплуатации запрещено. Следует также иметь в виду, что предметы, проникающие через щели защитной крышки, также могут разрушить или загрязнить мембрану. К аналогичным последствиям может привести образование на мембране льда или попадание на капсюль струи жидкости или сжатого газа, поэтому подобные ситуации должны быть исключены.
- Сборку прибора (индикаторный блок предусилитель микрофон) следует проводить, обязательно отключив индикаторный блок от блока питания и выключив питание клавишей **ВЫКЛ**. Сборку следует производить в следующей последовательности: сначала на предусилитель наворачивается капсюль микрофона, и лишь затем капсюль с предусилителем подключаются к прибору (непосредственно или через соединительный кабель **EXCXXXR**). После сборки всего комплекта можно включить питание.
- При необходимости сменить микрофон или предусилитель, необходимо выключить прибор и подождать не менее 20-30 секунд, прежде чем приступить к разборке прибора. Если этого не сделать, на микрофоне и в цепях предусилителя останется заряд поляризующего напряжения (200В), который при последующей сборке может повредить предусилитель. **Наворачивание или отворачивание (смена) микрофона (или его электрического эквивалента) при включенном питании прибора или в течение 20-30 сек после его выключения категорически воспрещены**. Запрещается также производить включение прибора, если к нему подключен предусилитель, на который не навернут микрофонный капсюль или электрический эквивалент микрофона.
- Прикосновение к центральному контакту входного разъема предусилителя руками или токопроводящими (например, металлическими) предметами не допускается.
- Во избежание повреждения предусилителя разрядом статического электричества рекомендуется хранить его с навернутым микрофоном (или его эквивалентом).
- Не допускайте резких перегибов и изломов кабеля вибропреобразователя. Чаще всего кабель повреждается около разъемов. Храните кабель аккуратно смотанным в кольцо.
- При установке элементов питания соблюдайте полярность и последовательность установки аккумулятора в гнездо: сперва **+**, затем **–** .

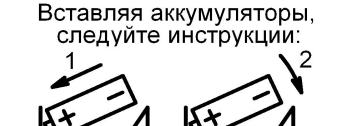

- Соблюдайте условия эксплуатации, транспортировки и хранения прибора, указанные в технических характеристиках.

## *6. Подготовка к работе и порядок работы*

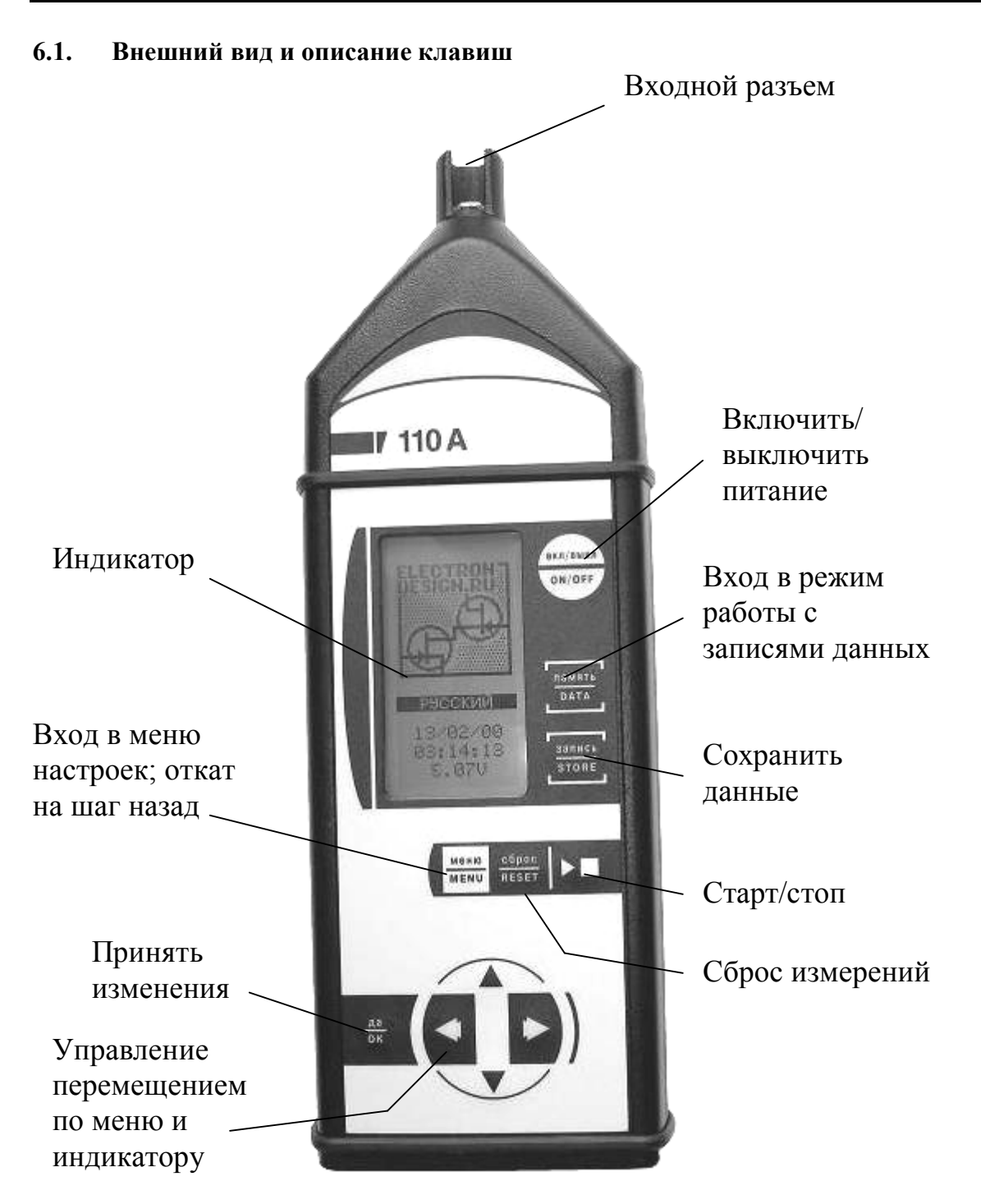

## **6.2. Порядок работы прибора в режиме измерения звука**

В режиме измерения звука порядок работы прибора следующий:

- Подготовка прибора к работе.
- Включение прибора.
- Настройка прибора.
- Калибровка.
- Запуск и остановка измерений. Изменение диапазона измерений.
- Запись в память.
- Выключение прибора.

#### 6.2.1. **Подготовка прибора к работе для измерений звука и инфразвука**

Накрутить микрофонный капсюль на предусилитель КММ400. Вставить предусилитель КММ400 во входной разъем прибора ОКТАВА-110А (5-штырьковый разъем Switchcraft на конической части).

Все операции по подсоединению/отсоединению микрофона и предусилителя должны проводиться при выключенном приборе.

При необходимости отнесения микрофона от прибора на несколько метров можно использовать удлинительный микрофонный кабель EXCXXXR (поставляется по дополнительному заказу), который располагается между предусилителем КММ400 и входным разъемом прибора ОКТАВА-110А.

#### 6.2.2. **Питание прибора**

Питание прибора осуществляется от комплекта аккумуляторов. Напряжение на аккумуляторах можно видеть в последней строке окна-заставки, которая появляется сразу после включения, а также в последней строке меню «НАСТРОЙКА (см. п. «Настройка прибора»). Нормальное функционирование прибора обеспечивается при напряжении питания от 4,2 В до 5,2 В. Время работы при полностью заряженных аккумуляторах зависит от интенсивности работы и составляет примерно 6-7 ч (при использовании аккумуляторов, входящих в комплект поставки). Если напряжение опускается ниже 4,2 В, то на экране прибора появляется мигающая индикация. В этом случае функционирование прибора может не соответствовать заявленным техническим характеристикам, и следует сменить аккумуляторы (при установке элементов питания соблюдайте полярность). Зарядка элементов питания осуществляется во внешнем зарядном устройстве.

При замене элементов питания результаты измерений, сохраненные в памяти прибора, не пропадают.

Допускается использование с прибором щелочных элементов питания типа LR6 (АА), однако продолжительность автономной работы в этом случае может снижаться. При подключении прибора к USB-порту компьютера питание осуществляется по USBинтерфейсу.

По дополнительному заказу может быть поставлен сетевой адаптер для питания от сети переменного тока.

При подключении внешнего питания (от компьютера по USB-интерфейсу или от внешнего адаптера) зарядка внутренней батареи не происходит.

При работе в автономном режиме рекомендуется с целью экономия зарядки батареи установить в меню "Настройка" значение ВЫКЛ для параметра USB.

В случае сбоя программного обеспечения прибор автоматически загружает резервную программу из собственного ПЗУ. При этом пропадают все сделанные ранее настройки. Обычно такая ситуация сопровождается резким ухудшением контрастности, установлением калибровочной поправки 00,00 и напряжения поляризации 0 В. Если это произошло, необходимо провести настройку прибора согласно п.6.2.4.

**Резервная копия программы может быть также загружена вручную, если сразу после включения шумомера нажать и удерживать несколько секунд клавишу ПАМЯТЬ.**

#### 6.2.3. **Включение шумомера**

 $\overline{a}$ 

Включение прибора осуществляется удержанием клавиши ВКЛ/ВЫКЛ в течение примерно 1 с. Чтобы выключить прибор, удерживайте эту клавишу также примерно 1с.

После включения на несколько секунд на индикаторе появляется надпись «SELF TESTING», а затем вы увидите следующее окно<sup>1</sup>:

<sup>&</sup>lt;sup>1</sup> В очень редких случаях возможен сбой программы самотестирования. Если надпись Self Testing остается на индикаторе несколько минут, а прибор не слушается клавиш, отсоедините аккумуляторы и вставьте вновь. Если подобные сбои повторяются регулярно, обратитесь в фирму-изготовитель

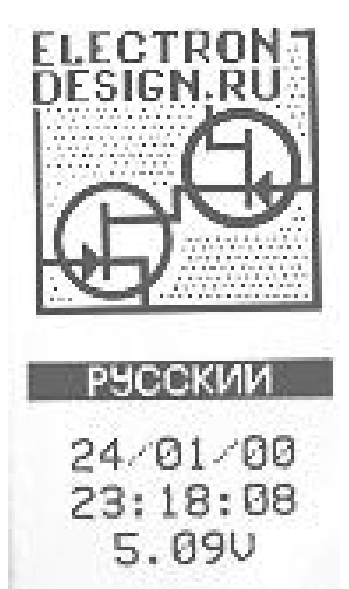

В первой строке под заставкой вы видите выбранный в данный момент язык («Русский», «English» ...). Клавишами  $\left\| \right\|$  вы можете выбрать нужный.

Чуть ниже выводятся дата и время, установленные в приборе, а в последней строке – напряжение на аккумуляторной батарее.

Нажав клавишу МЕНЮ, вы перейдете в окно «ВЫБОР ПРИБОРА». В этом окне вы увидите все режимы измерения, установленные в вашем приборе: например, «ЗВУК», «ИНФРАЗВУК», и т.д. В трех последних строках этого окна выводятся номера версий встроенного программного обеспечения.

Клавишами  $\hat{v}$  вы выбираете нужную опцию («ЗВУК», если вы хотите производить измерения звука), а затем нажимаете МЕНЮ, и переходите в окно «Настройка».

После включения прибора необходимо выждать примерно 90 с, прежде чем запускать измерения или производить калибровку. В течение этого времени происходит стабилизация внутренних цепей прибора+.

#### 6.2.4. **Настройка прибора**

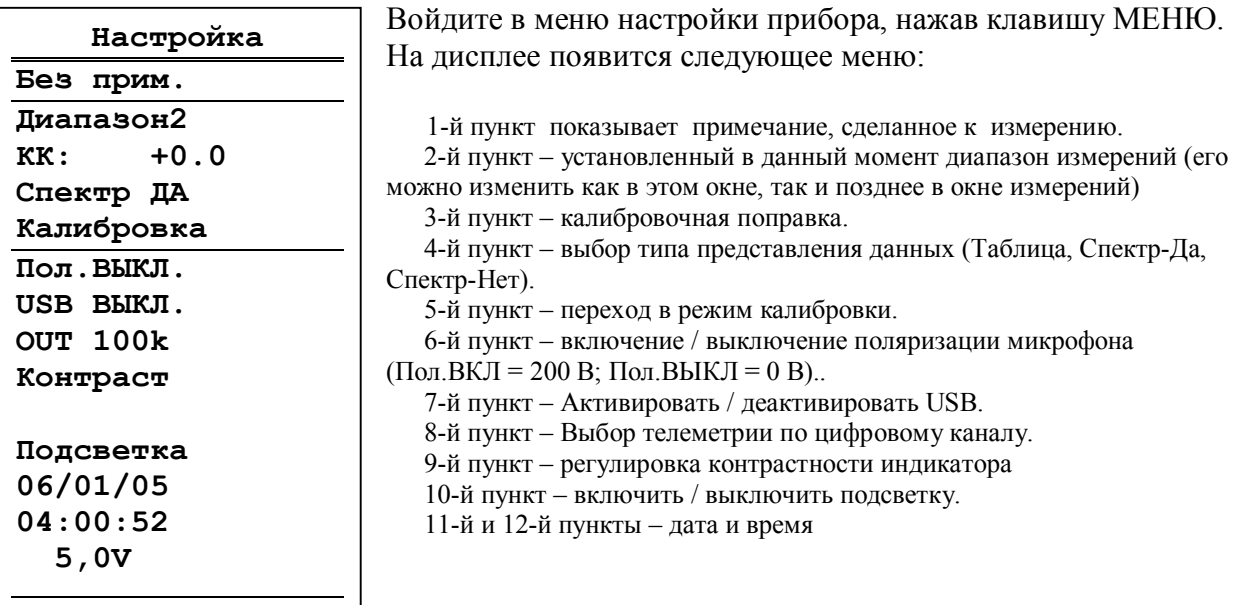

В последней строке этого окна выводится напряжение аккумуляторов.

Клавиши позволяют перемещаться по меню «Настройка» вверх и вниз. Чтобы изменить значение нужной опции, необходимо сначала выделить ее (клавиши  $\mathbb{N}$ ). Если опция имеет переключаемые значения (**«Диапазон …»**, **«Спектр-Да» / «Спектр НЕТ»/**   $\mathbf{w}$ **аблица», «Пол.Выкл» и др.**), то клавиши  $\Leftarrow$  и  $\Rightarrow$  будут последовательно циклически перелистывать доступные значения. Выбрав нужное значение, переходите к следующему

пункту меню (клавиши  $\hat{v}(\theta)$ ).

Параметры **«Примечание», «Дата», «Время»** редактируются иначе (см. далее в этом параграфе, а также п.8).

Строка с калибровочной поправкой приводится в этой окне только для информации (см. далее п. 6.2.5).

Настройка прибора для измерений звука состоит из следующих шагов. а) После включения прибора выберите в меню «Выбор прибора» опцию «ЗВУК» и нажмите МЕНЮ для перехода в меню «Настройка».

б) Убедитесь, что в 6-й опции установлено правильное напряжение поляризации

микрофона. **Для капсюлей ВМК-205, ВМК-201, 4165, МК221 напряжение поляризации должно быть равно 200 В (Пол.ВКЛ). Для капсюля МР201 напряжение поляризации 0В (Пол.ВЫКЛ). Предусилитель Р110 предназначен только для работы с капсюлем МР201 (или другим с напряжением поляризации 0 В).**

в) Если вы желаете одновременно с корректированными уровнями звука видеть на экране спектры уровней звукового давления в октавных и 1/3-октавных полосах частот, то установите в 4-й опции значение СПЕКТР ДА. В противном случае: СПЕКТР НЕТ. В ряде случаев удобно воспользоваться табличным представлением данных (значение «Таблица»).

#### **ВНИМАНИЕ: Пиковые уровни звука выводятся на экран только в режиме «СПЕКТР-НЕТ».**

г) Для создания примечания, которое сохраняется в памяти вместе с измерением, выделите первую опцию меню «НАСТРОЙКА» и перейдите в режим редактирования клавишей «ДА». Теперь в этой строке выделен только первый символ. Клавиши  $\Longleftrightarrow$  перемещают курсор по строке, а клавиши  $\bigcap \mathbb{U}$  перебирают доступные символы в той позиции, на которой находится курсор. Таким образом, вы можете ввести нужный текст. После ввода подтвердите сделанные изменения клавишей «ДА». Клавиша МЕНЮ возвращает из режима редактирования без сохранения изменений.

Для выхода из меню «НАСТРОЙКА» нажмите клавишу МЕНЮ.

## 6.2.5. **Калибровка прибора**

В случаях, предусмотренных методиками измерений, необходимо провести калибровку шумомера.

Калибровка прибора может осуществляться двумя способами: внешняя калибровка – подача на микрофон синусоидального сигнала с известной амплитудой и известной частотой (рекомендуется использовать калибраторы CAL200, CAL250 или CR515, которые создают уровень звукового давления 94 дБ (или 114 дБ) на частоте 1000 Гц (или 250 Гц); внутренняя калибровка – ввод калибровочной поправки (указывается в конце руководства по эксплуатации прибора).

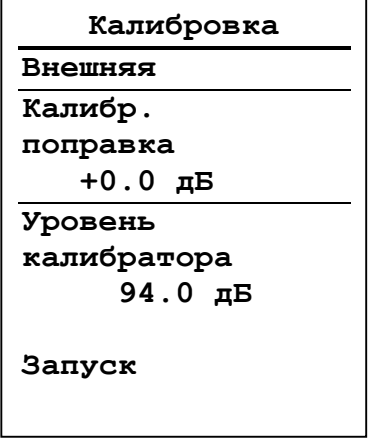

 Для калибровки прибора необходимо сначала войти в меню «НАСТРОЙКА» (клавиша «МЕНЮ»), клавишами  $\bigcap$  выделить пункт «Калибровка» и затем нажать клавишу ДА или  $\Rightarrow$ . На экране появляется меню «КАЛИБРОВКА».

## *Внешняя калибровка*

1) Чтобы провести внешнюю калибровку, нужно убедиться, что во второй строке меню «КАЛИБРОВКА» стоит «ВНЕШНЯЯ». В противном случае нужно клавишами выделить эту строку, а затем клавишей  $\Rightarrow$  установить значение «ВНЕШНЯЯ». В окне «Калибровка» выводится также действующее в данный момент значение калибровочной поправки. В режиме внешней калибровки пользователь не может отредактировать это значение непосредственно на экране, так как оно будет вычисляться автоматически в результате описанной далее процедуры.

2) Теперь нужно ввести уровень калибровочного сигнала в дБ (точное значение этого уровня должно быть приведено в технической документации вашего калибровочного устройства). Выделите клавишами  $\psi$  соответствующую позицию и нажмите клавишу ДА для входа в режим редактирования.

Клавиши  $\Leftarrow$   $\Rightarrow$  осуществляют циклическое перемещение курсора по разрядам. Клавиши осуществляют перебор цифровых значений. По умолчанию здесь выводится уровень (например, 94,0 дБ), использованный в предыдущей калибровке. Если на сей раз вы используете другой калибратор, то введите правильное значение. Клавиша ДА подтверждает ввод значения. Клавиша МЕНЮ выводит из режима редактирования без сохранения изменений.

3) Если вы уверены в правильности выбранных в данном окне настроек калибровки, включите калибровочный сигнал, выделите клавишами  $\mathbb{N}\mathbb{U}$  позицию «ЗАПУСК» и нажмите клавишу «ДА» или  $\Rightarrow$ .

4) На индикаторе появится следующее окно:

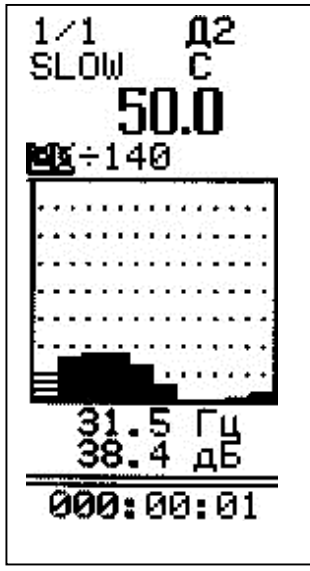

Если измерения не идут (то есть время в нижней строке не меняется), нажмите клавишу СТАРТ/СТОП. Если сигнал калибровки вызывает перегрузку (это может произойти, если калибровочный уровень превышает верхний предел установленного диапазона), выделите клавишей обозначение «Д\_» в первой строке и установите нужный диапазон клавишами  $\Leftarrow \Rightarrow$ . При использовании калибраторов с уровнем звукового давления 94 дБ и 114 дБ калибровку рекомендуем производить в диапазоне Д2.

В спектре должен быть виден сильно выступающий вверх на несколько десятков децибел пик, соответствующий частоте калибратора. Если такой пик отсутствует, следует прервать калибровку (клавиша МЕНЮ) и убедиться в исправности

калибратора и микрофона.

Если пик имеет место, выделите клавишами  $\mathbb{N}\mathbb{U}$  позицию «Гц» и установите частотный курсор клавишами  $\Leftarrow \Rightarrow$  на калибровочный пик. Дождитесь, пока уровень звукового давления для этой частоты стабилизируется (т.е. изменения показаний в предпоследней строке индикатора в течение 5-10 с не превышают 0,1 дБ), и нажмите клавишу ДА. Калибровка завершена. Прибор возвращается в меню «Калибровка», в котором в поле «калибровочная поправка» появится новое значение. Это значение рекомендуется записать в формуляр в конце Руководства по эксплуатации, чтобы использовать в дальнейшем при внутренней калибровке.

**ПРИМЕЧАНИЕ: Иногда само нажатие клавиши ДА может сопровождаться сотрясением прибора, влияющим на точность калибровки. Чтобы этого избежать, рекомендуется перед нажатием клавиши ДА остановить измерения клавишей СТОП, убедиться, что индикация на экране не изменилась по сравнению с тем, что было перед нажатием, и только потом нажимать клавишу ДА.**

**Если индикация изменилась, калибровку проводить нельзя. Нажмите клавишу МЕНЮ и проведите калибровку сначала.**

Клавиша МЕНЮ возвращает из меню «КАЛИБРОВКА» в меню «НАСТРОЙКА». Повторное нажатие этой клавиши позволяет выйти из меню НАСТРОЙКА в основной режим измерений.

ПРИМЕЧАНИЕ: При использовании калибратора 1-го класса точности (например, CAL 200) не забывайте, что пределы погрешности калибратора:  $\pm 0.3$ дБ.

#### *Внутренняя калибровка*

Внутренняя калибровка применяется для восстановления калибровочной поправки (например, после сбоя программного обеспечения). Для ее проведения необходимо знать поправку, полученную предварительно в процессе внешней калибровки шумомера с данным микрофоном. При поставке производитель заносит текущее значение поправки в формуляр в конце руководства по эксплуатации. Рекомендуется также заносить в этот формуляр данные обо всех случаях калибровки, при которых разница между уровнем калибровочного сигнала и индикацией уровня на характеристике FAST, Z (режим «ЗВУК») до калибровки составляла более 0,3 дБ.

Чтобы перейти к внутренней калибровке необходимо в меню «Настройка» (вход в меню «НАСТРОЙКА» из основного состояния - клавишей МЕНЮ) выделить опцию «КАЛИБРОВКА», а затем нажать клавишу  $\Rightarrow$  или «ДА». В появившемся окне настройки калибровки (см. предыдущий параграф) нужно установить значение «ВНУТРЕННЯЯ» во второй строке. Если вместо значения «ВНУТРЕННЯЯ» стоит «ВНЕШНЯЯ» (см. предыдущий параграф), выделите клавищами  $\mathbb{N}$  вторую строку и установите «ВНУТРЕНЯЯ» клавишей  $\Rightarrow$ .

В поле «Калибр. поправка» находится величина, соответствующая предыдущей калибровке (или значение «по умолчанию»: 00,00 дБ).

Если требуется изменить значение калибровочной поправки, выделите соответствующую позицию клавишами  $\mathbb{N}\mathbb{U}$  и нажмите клавишу ДА для входа в режим редактирования. Затем введите значение поправки, известное по паспортным данным (в формуляре в конце руководства эксплуатации шумомера) или по результатам внешней калибровки: клавиши  $\iff$  перемещают маркер-курсор по разрядам числа, а клавиши  $\hat{U}^{\parallel}$  прокручивают цифры в поле выделенного разряда. Введя нужное число, нажмите клавишу ДА. Внутренняя калибровка завершена.

#### 6.2.6. **Запуск и остановка измерений. Изменение диапазона измерений**

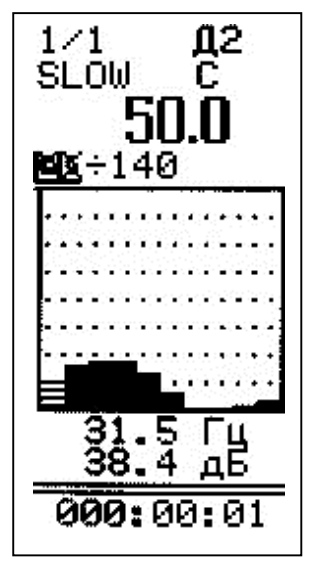

После выхода из меню «Настройка» в основное состояние (клавиша «МЕНЮ») на экране появляется окно, соответствующее выбранному типу представления данных. Например, если вы установили режим представления «Спектр-Да», то увидите примерно следующее:

В левом верхнем углу: тип спектра (1/1-октавы или 1/3-октавы). В правом верхнем углу – установленный диапазон измерений.

Вторая строка: Временная характеристика и частотная коррекция

Третья строка – крупно – уровень звука для данной временной характеристики и частотной коррекции. Четвертая строка: пределы графического изображения (в дБ)

Под спектром выводится значение номинальной частоты октавного или 1/3 октавного фильтра, на котором установлен частотный курсор, а ниже – уровень звукового давления для этой частоты.

Прибор измеряет одновременно большое количество параметров звука. Поскольку их невозможно отобразить на экране одновременно, предусмотрена процедура последовательного перебора соответствующих величин.

Клавиши  $\hat{\parallel} \Downarrow$  позволяют последовательно выделить те параметры в этом окне, которые вы можете затем «перелистать» клавишами  $\Rightarrow \Leftarrow$ . Последовательные нажатия клавиши  $\Uparrow$ выделяют (снизу вверх):

0) Номинальная среднегеометрическая частота октавного или 1/3-октавного фильтра, выделенного курсором.

1) Нижний предел графической индикации спектра.

2) Верхний предел графической индикации спектра.

3) Частотная коррекция (А, С, Z).

4) Временная характеристика (SLOW, S-MIN, S-MAX, FAST, F-MIN, F-MAX, I, I-MAX,  $Lean.$ 

5) Тип спектра (1/1 или 1/3-октавный).

6) Диапазон измерений (Д1, Д2, Д3).

Во второй строке мы видим временную характеристику детектора усреднения (SLOW – «медленно», S-MIN, S-MAX, FAST – «быстро», F-MIN, F-MAX, I – «импульс», I-MAX, Leq – эквивалентный). Нажимайте клавишу  $\hat{\parallel}$  до тех пор, пока не выделится название характеристики. Теперь переключите характеристику<sup>2</sup> клавишей  $\Rightarrow$ .

**ПРИМЕЧАНИЕ: Индикация значений, соответствующих параметрам S-MIN, S-MAX, F-MIN и F-MAX в режиме ЗВУК, появляется на экране примерно через 6-7с после запуска измерения.**

Рядом с характеристикой стоит обозначение частотной коррекции. Выделив эту позицию и нажимая клавишу  $\Rightarrow$ , можно последовательно вывести на экран коррекции А, С, Z. Чуть ниже крупными цифрами на экране выводится числовое значение корректированного уровня звука.

Еще ниже расположено изображение спектра звукового давления. Над осью ординат находятся нижний и верхний пределы графического представления данных. С помощью этих значений можно отмасштабировать графическое изображение данных. Выделив верхний графический предел, вы можете клавишами  $\Leftarrow$   $\Rightarrow$  растягивать и сжимать изображение спектра (то есть регулируете разницу между максимальным и минимальным пределами изображения, устанавливая ее равной 160, 120 дБ, 80 дБ, 40 дБ). Выделив нижний графический предел, можно клавишами  $\Leftarrow \Rightarrow$  сдвигать изображение вверх и вниз. Нижний графический предел может устанавливаться равным 0, 10, 20, 30, 40, 50, 60, 70, 80, 90 дБ.

### **Внимание: верхний и нижний пределы графической индикации спектра не имеют никакого отношения к пределам измерения прибора; изменение верхнего и нижнего графических пределов не влечет за собой изменения усиления, а служит только для настройки удобного изображения результатов.**

Если на экране показан октавный спектр, а вы желаете увидеть 1/3-октавный, выделите клавишей  $\Downarrow$  или  $\Uparrow$  параметр «1/1» в левом верхнем углу экрана и переключите его клавишей  $\Rightarrow$  в положение «1/3». Это переключение также можно производить в процессе измерений, не боясь потери данных: 1/1- и 1/3-октавный спектры измеряются одновременно независимо друг от друга.

Чтобы включить частотный курсор и перебрать значения уровней звукового давления на разных частотах спектра, выделите клавишей  $\Downarrow$  строку, в которой выводится частота курсора (третья снизу) и используйте клавиши  $\Rightarrow u \Leftarrow$  для ее изменения.

Если в меню «Настройка» выбрана опция «СПЕКТР-НЕТ», то окно измерений имеет следующий вид:

1-я строка – установленный диапазон

2-я строка – временная характеристика и частотная коррекция

3-я строка – уровень звука (крупно) на характеристике, указанный выше

5-я строка – эквивалентный уровень звука с частотной коррекцией, указанной в строке 2

<u>.</u>

<sup>&</sup>lt;sup>2</sup> Все временные характеристики измеряются одновременно. Вы просто по очереди выводите их на индикатор

6- я строка минимальный уровень звука на хар-ке, указанной в строке 2

. 7- я строка максимальный уровень звука на хар-ке, указанной в строке 2

PK - Пиковый уровень звук. SEL – уровень звуковой экспозиции. чч:мм:сс – длительность измерений

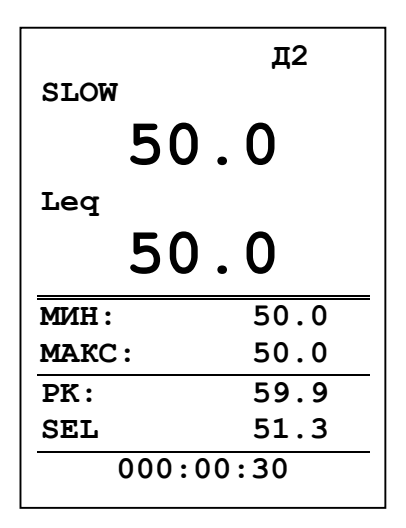

В этом окне вы можете менять параметры, находящиеся в первой и второй строках (Диапазон, Временная характеристика, Частотная коррекция). В процессе измерений пользователь может нажать клавишу МЕНЮ и посмотреть текущие настройки. Возврат в окно измерений осуществляется повторным нажатием клавиши МЕНЮ.

Если в Меню «Настройка» выбран табличный формат представления данных, то окно измерений будет выглядеть

следующим образом:

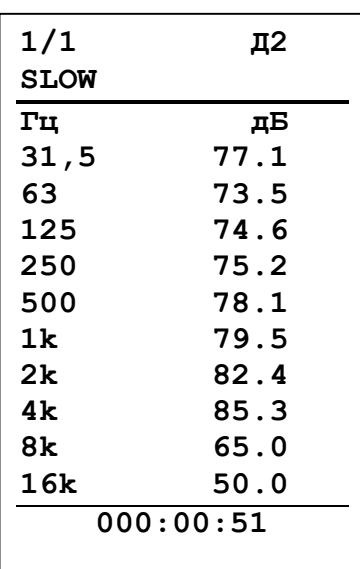

Запуск измерения производится клавишей СТАРТ/СТОП. О том, что измерения производятся, пользователь видит по изменению длительности измерений в нижней строке. Повторное нажатие клавиши СТАРТ/СТОП останавливает процесс измерений без сброса данных и длительности измерения. Клавиша СБРОС производит общее обнуление блока детекторов, индикации данных и длительности измерений. Она может быть нажата как в состоянии СТАРТ, так и в состоянии СТОП. Длительность измерений отсчитывается от момента первого нажатия кнопки СТАРТ (то есть при обнуленном буфере данных) за вычетом того времени, когда прибор находился в состоянии СТОП (без сброса):

 $CTAPT$   $T1$   $CTO\Pi$   $T2$   $CTAPT$   $T3$ Длительность=Т1+Т3.

При нажатии клавиши СБРОС длительность измерений обнуляется вместе с содержанием блока детекторов.

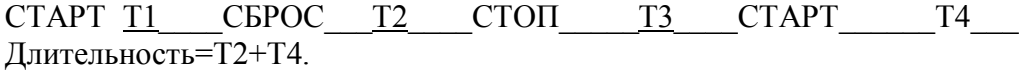

Если произошла перегрузка измерительной цепи, то в верхней строке OV. При этом выделяется последняя строка. Эта индикация перегрузки сохраняется на индикаторе до проведения сброса измерений. В случае возникновения перегрузки, нажмите клавишу СБРОС. Если индикация перегрузки не исчезает, это означает, что уровень измеряемого сигнала превышает верхний предел установленного в данный момент диапазона измерений. В этом случае нужно перейти в более высокий диапазон (переключить усиление).

Помимо глобальной индикации перегрузки в приборе предусмотрена индикация текущий перегрузки, относящаяся не ко всему измерению, а только к текущему моменту времени. Она обозначается стрелочкой «вверх» слева от текущего корректированного уровня звука:

$$
\begin{array}{c}\n\text{SLOW} & A \\
\hline\n\end{array}
$$

Если измеряемый сигнал слаб (измеряемые значения находятся вблизи нижней границы диапазона измерений), то нужно перейти в более низкий диапазон измерения прибора. В приборе предусмотрена индикация того, что уровень сигнала опустился ниже минимального предела измерения установленного диапазона. Эта индикация представлена в виде стрелочки «вниз» слева от текущего корректированного уровня звука:

$$
\begin{array}{c}\n\text{SLOW} \\
\hline\n\end{array}
$$

Чтобы изменить диапазон, выделите клавишами  $\hat{\parallel}$ ,  $\psi$  поле  $\overline{\parallel}$  в первой строке окна измерений и установите нужное значение клавишами  $\Leftarrow \Rightarrow$ .

Изменение диапазона измерений производится с помощью клавиш как в состоянии СТАРТ, так и в состоянии СТОП.

Каждое нажатие клавиши  $\Leftarrow$  или  $\Rightarrow$  изменяет усиление с шагом 15 дБ. При каждом переключении диапазона измерений происходит сброс всех измеренных данных.

При измерениях микрофон должен быть направлен на источник звука, шумомер располагается между источником звука и оператором на расстоянии не менее 50 см от оператора (на штативе или в вытянутой руке).

Если измеряются слабые шумы (например, в жилом помещении ночью и т.п.), то чтобы избежать влияния оператора на результаты, следует соединить микрофон с шумомером с помощью удлинительного кабеля EXCXXXR так, чтобы между точкой измерения и положением оператора было достаточное расстояние. Корпус ИИБ следует расположить на штативе или опоре, исключающей влияние вибрации на измерения. В оптимальном случае микрофон и оператор с шумомером должны располагаться в разных помещениях. При измерениях шума на улице в присутствии сильного ветра следует использовать ветрозащитный экран WS001.

## 6.2.7. **Выключение прибора, переключение режима измерений**

Чтобы включить новый режим измерений (например, перейти из режима «ЗВУК» в «ИНФРАЗВУК»), убедитесь, что измерения остановлены, нажмите клавишу ВЫКЛ и удерживайте около 1 с. На экране появится окно «ВЫБОР ПРИБОРА», описанное выше. Если измерения не были остановлены, то после нажатия клавиши ВЫКЛ появится сообщение с предложением остановить измерение.

Чтобы выключить приборы, перейдите в меню «ВЫБОР ПРИБОРА» (см. выше) и нажмите клавишу ВЫКЛ еще раз.

### **6.3. Порядок работы прибора в режиме измерения инфразвука**

Для измерения инфразвука прибор должен обладать опцией ИНФРАЗВУК (выбирается в меню «Выбор прибора» после включения), а также микрофоном с соответствующей частотной характеристикой (например, ВМК-205, B&K 4165, МК-221, GRAS 40AN). В режиме измерения инфразвука порядок работы прибора следующий:

- Подготовка прибора к работе см. п. 6.2.1
- $\bullet$  Включение прибора см. п. 6.2.3.
- Настройка прибора.
- Проверка калибровки.
- Запуск и остановка измерений. Изменение диапазона измерений.
- Запись в память
- Выключение прибора.

### 6.3.1. **Настройка прибора для измерений инфразвука**

Войдите в меню настройки прибора, нажав клавишу МЕНЮ. На дисплее появится меню, аналогичное меню «Настройка» режима «ЗВУК» за исключением строки «Калибровка». В последней строке этого окна выводится напряжение аккумуляторов.

Клавиши  $\hat{v}$  позволяют перемещаться по меню «Настройка» вверх и вниз. Чтобы изменить значение нужной опции, необходимо сначала выделить ее (клавиши  $\mathbb{N}$ ). Если опция имеет переключаемые значения (**«Диапазон …»**, **«Спектр-Да» / «Таблица»,**  «Пол. Выкл» и др.), то клавиши  $\Leftarrow$  и  $\Rightarrow$  будут последовательно циклически перелистывать доступные значения. Выбрав нужное значение, переходите к следующему пункту меню (клавиши  $\hat{\mathbb{I}}\mathbb{U}$ ).

Параметры **«Примечание», «Дата», «Время»** редактируются иначе (см. далее в этом параграфе, а также п.8) .

Строка с калибровочной поправкой приводится в этой окне только для информации (см. далее п. 6.2.5).

Настройка прибора для измерений инфразвука состоит из следующих шагов.

а) После включения прибора выберите в меню «Выбор прибора» опцию «Инфразвук» и нажмите МЕНЮ для перехода в меню «Настройка» .

б) Убедитесь, что в 5-й опции установлено правильное напряжение поляризации микрофона. **Для капсюлей ВМК-205, ВМК-201, 4165, МК221 напряжение поляризации должно быть равно 200 В (Пол.ВКЛ).** 

в) Если в процессе измерений вы желаете видеть спектр в графическом представлении, то установите в 4-й опции значение СПЕКТР ДА. Если вы хотите видеть результаты в табличной форме, то выберите здесь значение «Таблица».

г) Для создания примечания, которое сохраняется в памяти вместе с измерением, выделите первую опцию меню «НАСТРОЙКА» и перейдите в режим редактирования клавишей «ДА». Теперь в этой строке выделен только первый символ. Клавиши  $\Longleftrightarrow$  перемешают курсор по строке, а клавиши  $\bigcap \downarrow$  перебирают доступные символы в той позиции, на которой находится курсор. Таким образом, вы можете ввести нужный текст. После ввода подтвердите сделанные изменения клавишей «ДА». Клавиша МЕНЮ возвращает из режима редактирования без сохранения изменений.

Для выхода из меню «НАСТРОЙКА» в окно измерений нажмите клавишу МЕНЮ.

## 6.3.2. **Калибровка прибора**

В случаях, предусмотренных методиками измерений, необходимо провести калибровку прибора.

Калибровка осуществляется в режиме «ЗВУК» по процедуре, описанной в п. 6.2.5.

6.3.3. **Запуск и остановка измерений инфразвука. Изменение диапазона измерений** После выхода из меню «Настройка» в основное состояние (клавиша «МЕНЮ») на экране появляется окно, соответствующее выбранному типу представления данных. Например, если вы установили режим представления «Спектр-Да», то увидите примерно следующее:

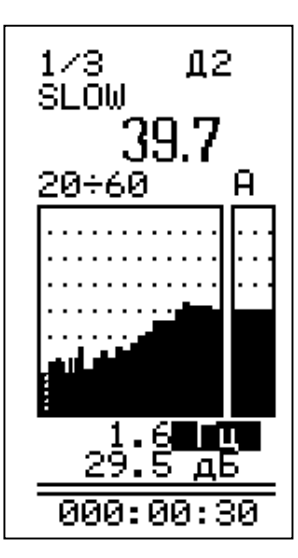

В левом верхнем углу: тип спектра (1/1-октавы или 1/3-октавы). В правом верхнем углу – установленный диапазон измерений.

Вторая строка: Временная характеристика

Третья строка – крупно – уровень звукового давления для временной характеристики и частотной коррекции..

Четвертая строка: слева -пределы графического изображения (в дБ); справа – частотная коррекция для уровня, который показан крупно в предыдущей строке

Под спектром выводится значение номинальной частоты октавного или 1/3 октавного фильтра, на котором установлен частотный курсор, а ниже – уровень звукового давления для этой частоты.

Прибор измеряет одновременно большое количество параметров. Поскольку их невозможно отобразить на экране одновременно, предусмотрена процедура последовательного перебора

соответствующих величин.

Клавиши  $\Uparrow\Downarrow$  позволяют последовательно выделить те параметры в этом окне, которые вы можете затем «перелистать» клавишами  $\Rightarrow \Leftarrow$ . Последовательные нажатия клавиши  $\Uparrow$ выделяют (снизу вверх):

0) Номинальная среднегеометрическая частота октавного или 1/3-октавного фильтра, выделенного курсором.

- 1) Нижний предел графической индикации спектра.
- 2) Верхний предел графической индикации спектра.
- 3) Частотная коррекция (G, FI, А, Z).

4) Временная характеристика (SLOW, S-MIN, S-MAX, EXP 8, MAX 8, MIN 8, Leq).

5) Тип спектра (1/1 или 1/3-октавный).

6) Диапазон измерений (Д1, Д2, Д3).

Во второй строке мы видим временную характеристику детектора усреднения (SLOW – «медленно», S-MIN, S-MAX, EXP 8 – экспоненциальное усреднение с константой 8 с, MIN-8, MAX-8, Leq – эквивалентный). Нажимайте клавишу  $\Uparrow$  до тех пор, пока не выделится название характеристики. Теперь переключите характеристику $^3$  клавишей  $\Rightarrow$ . **ПРИМЕЧАНИЕ: Индикация значений, соответствующих параметрам S-MIN, S-MAX, MIN-8 и MAX-8 в режиме ИНФРАЗВУК, появляется на экране примерно через 10 с после запуска измерения.**

В третьей строке крупными цифрами на экране выводится числовое значение корректированного уровня звукового давления. Соответствующий ему тип частотной коррекции показан справа в следующей строке. Выделив эту позицию и нажимая клавишу  $\Rightarrow$ , можно последовательно вывести на экран коррекции G, FI, A, Z.

ПРИМЕЧАНИЕ: Если вы хотите определить уровень инфразвука с коррекцией Лин (2 Гц – 40 Гц), то пользуйтесь коррекцией FI. Если вы хотите определить уровень звукового давления на характеристике Лин (2  $\Gamma$ ц – 20 к $\Gamma$ ц), то следует воспользоваться энергетическим суммированием уровней с коррекцией FI и в октавах 63 Гц – 16 кГц.

Еще ниже расположено изображение спектра звукового давления и графический индикатор-столбик корректированного уровня звукового давления. Над осью ординат

<u>.</u>

<sup>3</sup> Все временные характеристики измеряются одновременно. Вы просто по очереди выводите их на индикатор

находятся нижний и верхний пределы графического представления данных. С помощью этих значений можно отмасштабировать графическое изображение данных. Выделив верхний графический предел, вы можете клавишами  $\Leftarrow$   $\Rightarrow$  растягивать и сжимать изображение спектра (то есть регулируете разницу между максимальным и минимальным пределами изображения, устанавливая ее равной 160, 120 дБ, 80 дБ, 40 дБ). Выделив нижний графический предел, можно клавишами  $\Leftarrow \Rightarrow$  слвигать изображение вверх и вниз. Нижний графический предел может устанавливаться равным 0, 10, 20, 30, 40, 50, 60, 70, 80, 90 дБ.

### **Внимание: верхний и нижний пределы графической индикации спектра не имеют никакого отношения к пределам измерения прибора; изменение верхнего и нижнего графических пределов не влечет за собой изменения усиления, а служит только для настройки удобного изображения результатов.**

Если на экране показан октавный спектр, а вы желаете увидеть 1/3-октавный, выделите клавишей  $\Downarrow$  или  $\Uparrow$  параметр «1/1» в левом верхнем углу экрана и переключите его клавишей  $\Rightarrow$  в положение «1/3». Это переключение также можно производить в процессе измерений, не боясь потери данных: 1/1- и 1/3-октавный спектры измеряются одновременно независимо друг от друга.

Чтобы включить частотный курсор и перебрать значения уровней звукового давления на разных частотах спектра, выделите клавишей  $\Downarrow$  строку, в которой выводится частота курсора (третья снизу) и используйте клавиши  $\Rightarrow u \Leftarrow$  для ее изменения.

Запуск измерения производится клавишей СТАРТ/СТОП. О том, что измерения производятся, пользователь видит по изменению длительности измерений в нижней строке. Повторное нажатие клавиши СТАРТ/СТОП останавливает процесс измерений без сброса данных и длительности измерения. Клавиша СБРОС производит общее обнуление блока детекторов, индикации данных и длительности измерений. Она может быть нажата как в состоянии СТАРТ, так и в состоянии СТОП.

Длительность измерений отсчитывается от момента первого нажатия кнопки СТАРТ (то есть при обнуленном буфере данных) за вычетом того времени, когда прибор находился в состоянии СТОП (без сброса):

 $CTAPT$   $T1$   $CTO\Pi$   $T2$   $CTAPT$   $T3$ Длительность=Т1+Т3.

При нажатии клавиши СБРОС длительность измерений обнуляется вместе с содержанием блока детекторов.

СТАРТ Т1 СБРОС Т2 СТОП Т3 СТАРТ Т4 Длительность=Т2+Т4.

Если произошла перегрузка измерительной цепи, то в верхней строке  $\overline{\text{OV}}$ . При этом выделяется последняя строка. Эта индикация перегрузки сохраняется на индикаторе до проведения сброса измерений. В случае возникновения перегрузки, нажмите клавишу СБРОС. Если индикация перегрузки не исчезает, это означает, что уровень измеряемого сигнала превышает верхний предел установленного в данный момент диапазона измерений. В этом случае нужно перейти в более высокий диапазон (переключить усиление).

Помимо глобальной индикации перегрузки в приборе предусмотрена индикация текущий перегрузки, относящаяся не ко всему измерению, а только к текущему моменту времени. Она обозначается стрелочкой «вверх» слева от текущего корректированного уровня звука:

$$
\begin{array}{c}\n\text{SLOW} & \text{A} \\
\hline\n\end{array}
$$

Если измеряемый сигнал слаб (измеряемые значения находятся вблизи нижней границы диапазона измерений), то нужно перейти в более низкий диапазон измерения прибора. В приборе предусмотрена индикация того, что уровень сигнала опустился ниже минимального предела измерения установленного диапазона. Эта индикация представлена в виде стрелочки «вниз» слева от текущего корректированного уровня звука:

$$
\begin{array}{c}\n\text{SLOW} \\
\hline\n\end{array}
$$

 $\Box$ <br>Чтобы изменить диапазон, выделите клавишами  $\Uparrow$ ,  $\Downarrow$  поле  $\Box$  в первой строке окна измерений и установите нужное значение клавишами  $\Leftarrow \Rightarrow$ .

Изменение диапазона измерений производится с помощью клавиш как в состоянии СТАРТ, так и в состоянии СТОП.

Каждое нажатие клавиши  $\Leftarrow$  или  $\Rightarrow$  изменяет усиление с шагом 15 дБ. При каждом переключении диапазона измерений происходит сброс всех измеренных данных.

При измерениях микрофон должен быть направлен на источник звука, шумомер располагается между источником звука и оператором на расстоянии не менее 40 см от оператора (на штативе или в вытянутой руке).

Если измеряются слабые шумы (например, в жилом помещении ночью и т.п.), то чтобы избежать влияния оператора на результаты, следует соединить микрофон с шумомером с помощью удлинительного кабеля EXCXXXR так, чтобы между точкой измерения и положением оператора было достаточное расстояние. Корпус ИИБ следует расположить на штативе или опоре, исключающей влияние вибрации на измерения. В оптимальном случае микрофон и оператор с шумомером должны располагаться в разных помещениях. При измерениях шума на улице в присутствии сильного ветра следует использовать ветрозащитный экран WS001.

## 6.3.4. **Выключение прибора, переход в другой режим**

Чтобы включить новый режим измерений (например, перейти из режима «ЗВУК» в «ИНФРАЗВУК»), убедитесь, что измерения остановлены, нажмите клавишу ВЫКЛ и удерживайте около 1 с. На экране появится окно «ВЫБОР ПРИБОРА», описанное выше. Если измерения не были остановлены, то после нажатия клавиши ВЫКЛ появится сообщение с предложением остановить измерение.

Чтобы выключить приборы, перейдите в меню «ВЫБОР ПРИБОРА» (см. выше) и нажмите клавишу ВЫКЛ еще раз.

## **6.4. Порядок работы прибора в режиме измерения ультразвука**

Для измерения ультразвука прибор должен обладать опцией УЛЬТРАЗВУК (выбирается в меню «Выбор прибора» после включения), а также микрофоном с соответствующей частотной характеристикой (например, GRAS 40BF).

В режиме измерения ультразвука порядок работы прибора следующий:

- Подготовка прибора к работе см. п. 6.2.1
- Включение прибора см. п. 6.2.3.
- Настройка прибора.
- Проверка калибровки.
- Запуск и остановка измерений. Изменение диапазона измерений.
- Запись в память
- Выключение прибора.

#### 6.4.1. **Настройка прибора для измерений воздушного ультразвука**

Войдите в меню настройки прибора, нажав клавишу МЕНЮ. На дисплее появится меню, аналогичное меню «Настройка» режима «ЗВУК» за исключением строки «Калибровка». В последней строке этого окна выводится напряжение аккумуляторов.

Клавиши  $\hat{v}$  позволяют перемещаться по меню «Настройка» вверх и вниз. Чтобы изменить значение нужной опции, необходимо сначала выделить ее (клавиши  $\hat{U}^{(1)}$ ). Если опция имеет переключаемые значения (**«Диапазон …»**, **«Спектр-Да» / «Таблица»,** 

«Пол. Выкл» и др.), то клавиши  $\leftarrow u \Rightarrow$  будут последовательно циклически перелистывать доступные значения. Выбрав нужное значение, переходите к следующему пункту меню (клавиши  $\hat{v}(\psi)$ .

Параметры **«Примечание», «Дата», «Время»** редактируются иначе (см. далее в этом параграфе, а также п.8) .

Строка с калибровочной поправкой приводится в этой окне только для информации (см. далее п. 6.2.5).

Настройка прибора для измерений инфразвука состоит из следующих шагов.

а) После включения прибора выберите в меню «Выбор прибора» опцию «Инфразвук» и нажмите МЕНЮ для перехода в меню «Настройка» .

б) Убедитесь, что в 5-й опции установлено правильное напряжение поляризации микрофона. **Для капсюлей GRAS 40BF и аналогичных напряжение поляризации должно быть равно 200 В (Пол.ВКЛ).** 

в) Если в процессе измерений вы желаете видеть спектр в графическом представлении, то установите в 4-й опции значение СПЕКТР ДА. Если вы хотите видеть результаты в табличной форме, то выберите здесь значение «Таблица».

г) Для создания примечания, которое сохраняется в памяти вместе с измерением, выделите первую опцию меню «НАСТРОЙКА» и перейдите в режим редактирования клавишей «ДА». Теперь в этой строке выделен только первый символ. Клавиши  $\Longleftrightarrow$  перемещают курсор по строке, а клавиши  $\bigcap \mathbb{U}$  перебирают доступные символы в той позиции, на которой находится курсор. Таким образом, вы можете ввести нужный текст. После ввода подтвердите сделанные изменения клавишей «ДА». Клавиша МЕНЮ возвращает из режима редактирования без сохранения изменений.

Для выхода из меню «НАСТРОЙКА» в окно измерений нажмите клавишу МЕНЮ.

#### 6.4.2. **Калибровка прибора**

В случаях, предусмотренных методиками измерений, необходимо провести калибровку прибора.

В режиме ультразвук не предусмотрена автоматическая калибровка. Чтобы откалибровать прибор с помощью акустического калибратора необходимо выполнить следующие шаги:

1. Включите прибор в режим «Ультразвук», вставьте микрофонный капсюль в гнездо калибратора (калибратор должен иметь гнездо, соответствующее размерам капсюля; не допускается калибровать ¼-дюймовые микрофона в гнездах иного размера).

2. Запустите измерения и включите калибровочный сигнал.

3. Дождитесь стабилизации показаний в дБА, и зафиксируйте показания уровня звукового давления на характеристике FAST для коррекции А.

4. Определите величину:

# $\Delta = L_{\text{Fast A}} - A(f_{\text{Kall}}) - L_{\text{Kall}}$

Здесь *LFAST,A* – показания прибора на характеристике Fast в дБА, *A(fкал)* – затухание фильтра А для частоты, создаваемой калибратором (это затухание можно определить по Таблице 1), *Lкал* – уровень звукового давления, создаваемый калибратором

5. Войдите в меню «Калибровка» (аналогично описанному выше в пункте 6.2.5), нажмите клавишу «ДА», чтобы перейти в режим редактирования калибровочной поправки, и установите значение калибровочной поправки, равное  $\Delta$  (клавиши  $\Leftarrow \Rightarrow$  перемещают курсор по строке, а клавиши  $\bigcap \mathbb{U}$  перебирают доступные символы в той позиции, на которой находится курсор; после ввода подтвердите сделанные изменения клавишей «ДА». Клавиша МЕНЮ возвращает из режима редактирования без сохранения изменений).

Если Вам уже известна калибровочная поправка из предыдущих калибровок, вы можете ввести ее вручную так, как описана выше в предыдущем абзаце 5.

## 6.4.3. **Запуск и остановка измерений ультразвука. Изменение диапазона измерений**

После выхода из меню «Настройка» в основное состояние (клавиша «МЕНЮ») на экране появляется окно, соответствующее выбранному типу представления данных. Например, если вы установили режим представления «Спектр-Да», то увидите примерно следующее:

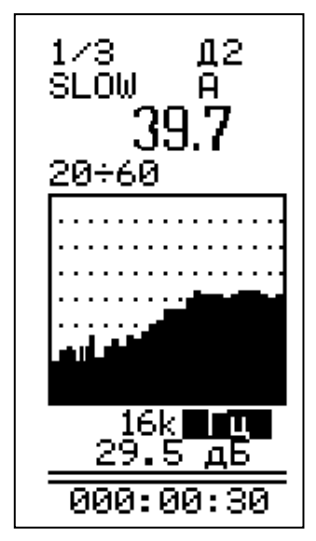

В левом верхнем углу: тип спектра (1/3-октавы). В правом верхнем углу – установленный диапазон измерений.

Вторая строка: Временная характеристика

Третья строка – крупно – уровень звукового давления для временной характеристики и частотной коррекции А.

Четвертая строка: -пределы графического изображения (в дБ)

Под спектром выводится значение номинальной частоты 1/3-октавного фильтра, на котором установлен частотный курсор, а ниже – уровень звукового давления для этой частоты.

Прибор измеряет одновременно большое количество параметров. Поскольку их невозможно отобразить на экране одновременно, предусмотрена процедура последовательного перебора

соответствующих величин.

Клавиши  $\hat{\parallel} \Downarrow$  позволяют последовательно выделить те параметры в этом окне, которые вы можете затем «перелистать» клавишами  $\Rightarrow$   $\Leftarrow$ . Последовательные нажатия клавиши  $\Uparrow$ выделяют (снизу вверх):

0) Номинальная среднегеометрическая частота 1/3-октавного фильтра, выделенного курсором.

1) Нижний предел графической индикации спектра.

2) Верхний предел графической индикации спектра.

3) Временная характеристика.

6) Диапазон измерений (Д1, Д2, Д3).

Во второй строке мы видим временную характеристику детектора усреднения (SLOW, S-MIN, S-MAX, FAST, F-MAX, F-MIN, I, Leq). Нажимайте клавишу  $\hat{\mathbb{1}}$ до тех пор, пока не выделится название характеристики. Теперь переключите характеристику $^4$  клавишей  $\Rightarrow$ . **ПРИМЕЧАНИЕ: Индикация значений, соответствующих параметрам MIN, MAX в режиме УЛЬТРАЗВУК, появляется на экране примерно через 6 с после запуска измерения.**

<u>.</u>

<sup>4</sup> Все временные характеристики измеряются одновременно. Вы просто по очереди выводите их на индикатор

В третьей строке крупными цифрами на экране выводится числовое значение корректированного уровня звукового давления в дБА.

Еще ниже расположено изображение спектра звукового давления и графический индикатор-столбик корректированного уровня звукового давления. Над осью ординат находятся нижний и верхний пределы графического представления данных. С помощью этих значений можно отмасштабировать графическое изображение данных. Выделив верхний графический предел, вы можете клавишами  $\Leftarrow$   $\Rightarrow$  растягивать и сжимать изображение спектра (то есть регулируете разницу между максимальным и минимальным пределами изображения, устанавливая ее равной 160, 120 дБ, 80 дБ, 40 дБ). Выделив нижний графический предел, можно клавишами  $\Leftarrow \Rightarrow$  сдвигать изображение вверх и вниз. Нижний графический предел может устанавливаться равным 0, 10, 20, 30, 40, 50, 60, 70, 80, 90 дБ.

#### **Внимание: верхний и нижний пределы графической индикации спектра не имеют никакого отношения к пределам измерения прибора; изменение верхнего и нижнего графических пределов не влечет за собой изменения усиления, а служит только для настройки удобного изображения результатов.**

Чтобы включить частотный курсор и перебрать значения уровней звукового давления на разных частотах спектра, выделите клавишей  $\Downarrow$  строку, в которой выводится частота курсора (третья снизу) и используйте клавиши  $\Rightarrow u \Leftarrow$  для ее изменения.

Запуск измерения производится клавишей СТАРТ/СТОП. О том, что измерения производятся, пользователь видит по изменению длительности измерений в нижней строке. Повторное нажатие клавиши СТАРТ/СТОП останавливает процесс измерений без сброса данных и длительности измерения. Клавиша СБРОС производит общее обнуление блока детекторов, индикации данных и длительности измерений. Она может быть нажата как в состоянии СТАРТ, так и в состоянии СТОП.

Длительность измерений отсчитывается от момента первого нажатия кнопки СТАРТ (то есть при обнуленном буфере данных) за вычетом того времени, когда прибор находился в состоянии СТОП (без сброса):

 $CTAPT$   $T1$   $CTOI$   $T2$   $CTAPT$   $T3$ Длительность=Т1+Т3.

При нажатии клавиши СБРОС длительность измерений обнуляется вместе с содержанием блока детекторов.

СТАРТ Т1 СБРОС Т2 СТОП Т3 СТАРТ Т4 Длительность=Т2+Т4.

Если произошла перегрузка измерительной цепи, то в верхней строке  $\overline{O}V$ . При этом выделяется последняя строка. Эта индикация перегрузки сохраняется на индикаторе до проведения сброса измерений. В случае возникновения перегрузки, нажмите клавишу СБРОС. Если индикация перегрузки не исчезает, это означает, что уровень измеряемого сигнала превышает верхний предел установленного в данный момент диапазона измерений. В этом случае нужно перейти в более высокий диапазон (переключить усиление).

Помимо глобальной индикации перегрузки в приборе предусмотрена индикация текущий перегрузки, относящаяся не ко всему измерению, а только к текущему моменту времени. Она обозначается стрелочкой «вверх» слева от текущего корректированного уровня звука:

$$
\begin{array}{c}\n\text{SLOW} & \text{A} \\
\hline\n\end{array}
$$

Если измеряемый сигнал слаб (измеряемые значения находятся вблизи нижней границы диапазона измерений), то нужно перейти в более низкий диапазон измерения прибора. В приборе предусмотрена индикация того, что уровень сигнала опустился ниже минимального предела измерения установленного диапазона. Эта индикация представлена в виде стрелочки «вниз» слева от текущего корректированного уровня звука:

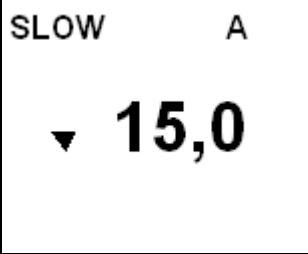

Чтобы изменить диапазон, выделите клавишами  $\Uparrow$ ,  $\Downarrow$  поле  $\overline{\mathcal{A}}$  в первой строке окна измерений и установите нужное значение клавишами  $\Leftarrow \Rightarrow$ .

Изменение диапазона измерений производится с помощью клавиш как в состоянии СТАРТ, так и в состоянии СТОП.

Каждое нажатие клавиши  $\Leftarrow$  или  $\Rightarrow$  изменяет усиление с шагом 15 дБ. При каждом переключении диапазона измерений происходит сброс всех измеренных данных.

При измерениях микрофон должен быть направлен на источник звука, шумомер располагается между источником звука и оператором на расстоянии не менее 50 см от оператора (на штативе или в вытянутой руке).

6.4.4. **Работа с памятью.** Описано в п.9.

## 6.4.5. **Выключение прибора, переключение режима измерений.**

Прежде чем перейти в новый режим измерений, убедитесь, что измерения остановлены. Затем нажмите клавишу «ВЫКЛ» и удерживайте около 1 с. Если измерения не были остановлены, то после нажатия клавиши «ВЫКЛ» появится сообщение с предложением остановить измерение. После выхода из режима измерений вы попадаете в меню «ВЫБОР ПРИБОРА». Для выбора нового режима работы, наведите курсор на соответствующую позицию и нажмите клавишу «ДА».

Чтобы выключить прибор, перейдите в меню «ВЫБОР ПРИБОРА» (см. выше) и нажмите клавишу «ВЫКЛ» еще раз.

# *7. Измерение общей и локальной вибрации прибором ОКТАВА-110А*

По дополнительному заказу прибор ОКТАВА-110А может оснащаться опциями измерения общей (110-ОБ) и локальной (110-ЛОК) вибрации. Комплект, включающий в себя прибор ОКТАВА-110А с опциями «ЗВУК», «Инфразвук», «Общая вибрация» и «Локальная вибрация», а также адаптер для подключения вибродатчика называется ОКТАВА-101АВ. В режиме измерения вибрации порядок работы прибора следующий:

- Подготовка прибора к работе
- Включение прибора и выбор режима измерения
- Настройка прибора
- Калибровка виброметра
- Запуск и остановка измерений. Изменение диапазона измерений
- Запись в память
- Выключение прибора.

### **7.1. Подготовка прибора к работе в режимах измерения общей и локальной вибрации**

Вставьте адаптер 101А-IEPE во входной разъем прибора. Соедините вибродатчик с адаптером кабелем, входящим в комплект поставки (АК08, АК10 или любой другой кабель с разъемами 10-32UNF / BNC). Закрепите датчик на вибрирующей поверхности. Наилучшее результаты дает крепление датчика с помощью резьбовой шпильки (поставляется вместе с датчиком).

Для измерений общей вибрации на полу можно крепить датчик на установочную платформу 003ОП (опция).

Для измерений вибрации на сиденье можно крепить датчик к металлической платформедиску 002ОТ (опция). Следует, однако, помнить, что при измерении вибрации на мягких и неплоских сиденьях ГОСТ 12.1.012-90 и ГОСТ ИСО 2631-1 рекомендуют специальные датчики в гибких дисках. Для таких случаев может быть дополнительно поставлен трехкомпонентный датчик в резиновом диске ОСТ2011-100 и 3-канальный переключатель каналов AG03.

Переключатель AG03R может также использоваться для подключения к прибору ОКТАВА-110А любых других 3-компонентных датчиков.

Для измерений локальной вибрации датчик устанавливается на специальном адаптере. Например, 001КР (опция).

## **7.2. Включение прибора и выбор режима измерения**

Включение прибора осуществляется удержанием клавиши ВКЛ/ВЫКЛ в течение примерно 1 с. Чтобы выключить прибор, удерживайте эту клавишу также примерно 1с.

После включения вы окно заставки с логотипом ОКТАВА+.

В первой строке под заставкой вы видите выбранный в данный момент язык («Русский», «English» ...). Клавишами  $\|\Downarrow\|$ вы можете выбрать нужный.

Чуть ниже выводятся дата и время, установленные в приборе, а в последней строке – напряжение на аккумуляторной батарее.

Нажав клавишу МЕНЮ, вы перейдете в окно «ВЫБОР ПРИБОРА». В этом окне вы увидите все режимы измерения, установленные в вашем приборе: например, «ЗВУК», «Инфразвук», «Общая вибрация 1», «Локальная вибрация 1», и т.д.

#### **Внимание: опции «Общая вибрация» и «Локальная вибрация» не входят в стандартный набор функций прибора ОКТАВА-110А, а поставляются по дополнительному заказу**.

Клавишами  $\bigcap \mathbb{U}$  вы выбираете нужную опции («Общая», если вы хотите производить измерения общей вибрации), а затем нажимаете МЕНЮ, и переходите в окно «Настройка». После включения прибора необходимо выждать примерно 90 с, прежде чем запускать измерения или производить калибровку. В течение этого времени происходит стабилизация внутренних цепей прибора.

## **7.3. Настройка виброметра**

Войдите в меню настройки виброметров, нажав клавишу МЕНЮ. На дисплее появится следующее меню:

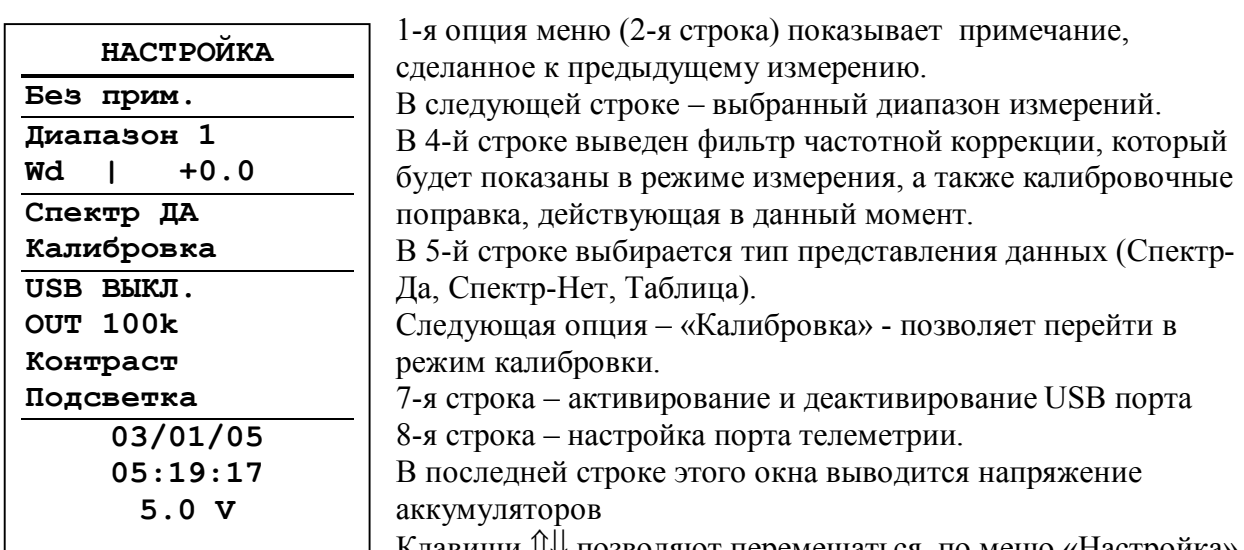

Клавиши позволяют перемещаться по меню «Настройка» вверх и вниз. Чтобы изменить значение нужной опции, необходимо сначала выделить ее  $(\kappa)$ иявиши  $\hat{P}(\psi)$ . Если опция имеет переключаемые значения (например, «С**пектр НЕТ»/** «Спектр Да»/ «Таблица») и т.п.), то клавиши  $\Leftarrow$  и  $\Rightarrow$  будут последовательно циклически перелистывать доступные значения. Выбрав нужное значение, переходите к следующему пункту меню (клавиши  $\hat{v}(\theta)$ ).

Опции **«Примечание», «Дата», «Время»** редактируются иначе (см. далее).

Настройка виброметра для измерений общей вибрации состоит из следующих шагов. а) В меню «Выбор прибора» Выделите клавишами  $\mathbb{N}\cup$  опцию «Общая вибрация 1» и нажмите клавишу «Меню». Вы попадете в показанное выше меню «Настройка» б) Установите нужный тип частотной коррекции. Если вы установили датчик так, что его ось чувствительности соответствуют направлению Z  $(X, Y)$  по ГОСТ 12.01.012-90 и СанПиН 2.2.4/2.1.8.566-96, то нужно выбрать следующую комбинацию:

- для транспортной вибрации –Z: Wk (X, Y : Wd)

- для транспортно-технологической и технологической вибраций - Wk,

Если вы находитесь в режиме «Локальная вибрация 1», то для того, чтобы вывести на экран корректированный уровень, установите коррекцию Wh

Чтобы изменить коррекцию в меню «Настройка», нужно сначала выделить соответствующую строку меню, а затем выбрать нужный тип коррекции клавишей  $\Rightarrow$ .

в) Если вы желаете одновременно с корректированными уровнями виброускорения видеть спектр в 1/1- и 1/3-октавных полосах частот, то установите в 6-й строке значение СПЕКТР ДА. В противном случае: СПЕКТР НЕТ. Для того, чтобы получить табличный формат представления данных, установите в этой строке значение «Таблица».

### **ВНИМАНИЕ: Пиковые уровни виброускорения выводятся на экран только в режиме «СПЕКТР-НЕТ».**

г) Для создания примечания, которое может сохраняться в памяти вместе с измерением, выделите первую опцию меню «НАСТРОЙКА» (вторая строка сверху) и перейдите в режим редактирования клавишей «ДА». Теперь в этой строке выделен только первый  $\overline{\mathcal{C}}$ имвол. Клавиши  $\Longleftrightarrow$  перемещают курсор по строке, а клавиши  $\mathbb{N}$  перебирают доступные символы в той позиции, на которой находится курсор. Таким образом, вы можете ввести нужный текст. После ввода подтвердите сделанные изменения клавишей «ДА». Клавиша «НЕТ» возвращает из режима редактирования без сохранения изменений. Для выхода из меню «НАСТРОЙКА» нажмите клавишу МЕНЮ.

## **7.4. Калибровка виброметра**

В случаях, предусмотренных нормативными документами и методиками измерения, необходимо провести калибровку виброметра.

Калибровка виброметра может осуществляться двумя способами: внешняя калибровка - подача на вибродатчик синусоидального вибрационного сигнала известной амплитуды на определенной частоте. Рекомендуется использование портативных виброкалибраторов 394С06 или АТ01; внутренняя калибровка – ввод калибровочной поправки для каждого канала (указывается в конце руководства по эксплуатации виброметра).

 Для калибровки прибора необходимо сначала войти в меню «НАСТРОЙКА» (клавиша «МЕНЮ»), клавищами  $\mathbb{N}$  выделить опцию «Калибровка» и затем нажать клавишу ДА или  $\Rightarrow$ . Дисплей принимает следующий вид:

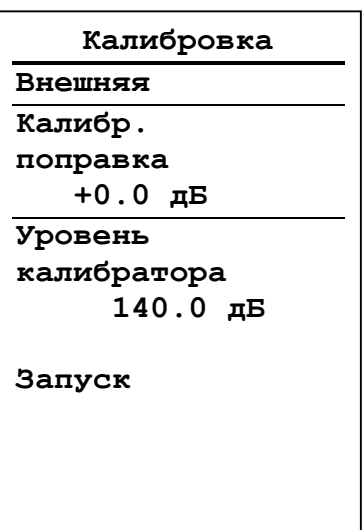

### *Внешняя калибровка*

1) Чтобы провести внешнюю калибровку, нужно убедиться, что во второй строке меню «КАЛИБРОВКА» стоит «ВНЕШНЯЯ». В противном случае нужно клавишами выделить эту строку, а затем клавишей  $\Rightarrow$  установить значение «ВНЕШНЯЯ».

В окне «Калибровка» выводится также действующие в данный момент значения калибровочных поправок для каждого канала. В режиме внешней калибровки пользователь не может отредактировать эти значения непосредственно на экране, так как они будут вычисляться автоматически в результате описанной далее процедуры. 2) Теперь нужно ввести уровень калибровочного сигнала в дБ отн.  $10^{-6}$  м/с<sup>2</sup> (точное значение этого уровня должно быть приведено в технической документации калибровочного устройства). Выделите клавишами  $\|\text{C} \|\text{C}$  соответствующую позицию и нажмите клавишу ДА для входа в режим редактирования.

Клавиши  $\Leftarrow \Rightarrow$  осуществляют циклическое перемещение курсора по разрядам. Клавиши  $\hat{v}$  осуществляют перебор цифровых значений. По умолчанию здесь выводится уровень (например, 140.0 дБ), использованный в предыдущей калибровке. Если на сей раз вы используете другой калибратор, то введите правильное значение. Клавиша ДА подтверждает ввод значения.

3) Если вы уверены в правильности выбранных в данном окне настроек калибровки, включите калибровочный сигнал, выделите клавишами  $\mathbb{N}\mathbb{U}$  позицию «ЗАПУСК» и

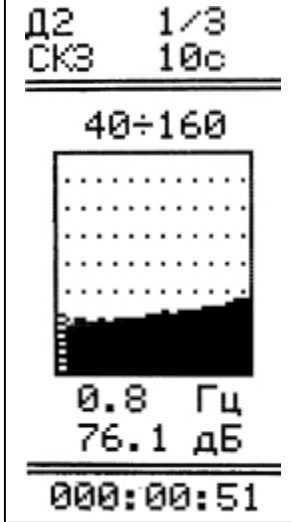

нажмите клавишу «ДА» или  $\Rightarrow$ .

4) На индикаторе появится следующее окно: Если измерения не идут (то есть время в нижней строке не меняется), нажмите клавишу СТАРТ/СТОП. В спектре должен быть виден сильно выступающий вверх на несколько десятков децибел пик, соответствующий частоте калибратора. Если такой пик отсутствует, следует прервать калибровку (клавиша НЕТ) и убедиться в исправности калибратора и вибропреобразователя. Если пик имеет место, установите частотный курсор на него, дождитесь пока среднеквадратичный уровень виброускорения для этой частоты стабилизируется, и нажмите клавишу ДА. Калибровка выбранного канала завершена. Прибор возвращается в меню «Калибровка», в котором появится новое значение калибровочной поправки для данного канала. Это значение рекомендуется запомнить или записать, чтобы использовать в дальнейшем при

внутренней калибровке.

Клавиша МЕНЮ возвращает из меню «КАЛИБРОВКА» в меню «НАСТРОЙКА». Повторное нажатие этой клавиши позволяет выйти из меню НАСТРОЙКА в основной режим.

## *Внутренняя калибровка*

Внутренняя калибровка может применяться в тех случаях, когда отсутствует калибратор.

Чтобы перейти к внутренней калибровке, необходимо в меню «Настройка» (вход в меню «НАСТРОЙКА» из основного состояния - клавишей МЕНЮ) выделить опцию «КАЛИБРОВКА», а затем нажать клавишу  $\Rightarrow$  или «ДА». В появившемся окне настройки калибровки (см. предыдущий параграф) нужно установить значение «ВНУТРЕННЯЯ» во второй строке. Если вместо значения «ВНУТРЕННЯЯ» стоит «ВНЕШНЯЯ» (см. предыдущий параграф), выделите клавищами  $\mathbb{N}$  вторую строку и установите «ВНУТРЕНЯЯ» клавишей  $\Rightarrow$ .

Если требуется изменить значение калибровочной поправки данного канала, выберите соответствующую опцию и нажмите клавишу ДА для входа в режим редактирования. Затем введите калибровочную поправку, известную по результатам внешней калибровки: клавиши  $\Longleftrightarrow$  перемещают маркер-курсор по разрядам числа, а клавиши  $\hat{U}^{\parallel}$  прокручивают цифры в поле выделенного разряда. Введя нужное число, нажмите клавишу ДА. Внутренняя калибровка завершена. При необходимости, повторите описанную выше процедуру для других измерительных каналов. Чтобы вернуться в меню НАСТРОЙКА, нажмите клавишу МЕНЮ.

ПРИМЕЧАНИЕ: Если возникла необходимость использовать с прибором новый вибропреобразователь, и при этом временно отсутствует возможность провести полноценную калибровку виброметра с этим новым датчиком, можно примерно оценить значение калибровочной поправки по формуле:

 $K_n$ ,  $\partial E = 20 \lg(S/10)$ 

где S – чувствительность вибропреобразователя в мВ/мс<sup>-2</sup>.

После проведения калибровки в одном режиме (например, «Общая вибрация») необходимо повторить ее в другом режиме (соответственно «Локальная вибрация»). При использовании одного и того же вибропреобразователя можно провести эту вторую

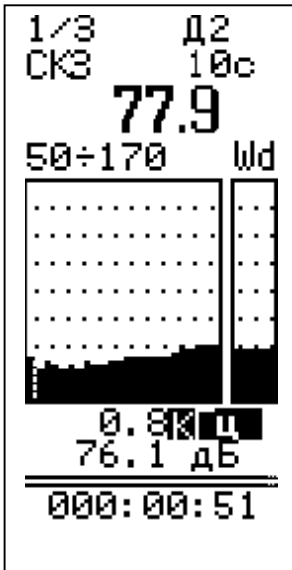

калибровку в режиме «Внутренняя».

## *Запуск и остановка измерений.*

После выхода из меню «Настройка» в основное состояние (клавиша «МЕНЮ») на экране появляется окно, соответствующее выбранному типу представления данных. Например, если вы установили режим представления «Спектр-Да», то увидите примерно следующее.

В левом верхнем углу: тип спектра (1/1-октавы или 1/3-октавы). В правом верхнем углу – выбранный диапазон измерений  $(Д1, Д2, Д3).$ 

Вторая строка: Временная характеристика

Третья строка – крупно – корректированный уровень виброускорения для данной временной характеристики и. Четвертая строка: слева - пределы графического изображения (в

дБ); справа – тип частотной коррекции, применяемый для определения корректированного уровня в предыдущей строке.

Под спектром выводится значение номинальной частоты октавного или 1/3-октавного фильтра, на котором установлен частотный курсор, а ниже – уровень виброускорения для этой частоты

Виброметр измеряет большое количество параметров вибрации. Поскольку их невозможно отобразить на экране одновременно, предусмотрена процедура последовательного перебора соответствующих величин.

Клавиши  $\hat{\parallel} \Downarrow$  позволяют последовательно выделить те параметры в этом окне, которые вы можете затем «перелистать» клавишами  $\Rightarrow \Leftarrow$ . Последовательные нажатия клавиши  $\Uparrow$ выделяют:

- а) Частота курсора
- б) Нижний предел графика
- в) Верхний предел графика
- г) Тип частотной коррекции
- д) Константа усреднения  $(1, 5, 10, c)^5$
- е) Тип данных (СКЗ, MIN, МАХ, LEQ)
- ж) Тип спектра (1/1 или 1/3-октавы)
- з) Диапазон (Д1, Д2, Д3)

 $\overline{a}$ 

В заголовке окна мы видим обозначение диапазона (Д1, Д2 или Д3), которому соответствуют результаты на экране. **Каждое переключение диапазона измерений сопровождается сбросом измерений**.

В следующей строке показана константа усреднения (1, 5, 10 с) и тип данных (СКЗ, MIN, МАХ, LEQ). Чтобы переключать эти данные на экране, выделите клавишей  $\Downarrow$  или  $\Uparrow$ соответствующее поле. Теперь клавиша  $\Rightarrow$  переключает доступные значения в выделенном поле. Величины, соответствующие этим параметрам, измеряются одновременно, поэтому их перебор на экране не влечет за собой сброс или искажение измерений.

Если на экране показан 1/1-октавный спектр, а вы желаете увидеть 1/3-октавный, выделите клавишей  $\Downarrow$  или  $\Uparrow$  параметр «1/1» в левом верхнем углу экрана и переключите его клавишей  $\Rightarrow$  в положение «1/3». Это переключение также можно производить в процессе измерений, не боясь потери данных: 1/1- и 1/3-октавный спектры измеряются одновременно независимо друг от друга.

Если вам хочется изменить графическое разрешение спектра (растянуть или сжать график по вертикали), выделите клавишей  $\Downarrow$  или  $\Uparrow$  верхний предел и установите клавишей  $\Rightarrow$ нужное разрешение.

Чтобы изменить нижний предел графической шкалы (то есть сдвинуть график вверх или вниз без изменения масштаба), выделите его клавишей  $\Downarrow$  или  $\Uparrow$  и установите нужное значение клавишей  $\Rightarrow$ .

**Внимание: описанное выше изменение верхнего и нижнего графических пределов не влечет за собой изменения усиления, а служит только для настройки удобного изображения результатов.**

Чтобы включить частотный курсор и перебрать значения уровней виброускорения на разных частотах спектра, выделите клавишей  $\Downarrow$  строку, в которой выводится частота курсора (третья снизу) и используйте клавиши  $\Rightarrow u \Leftarrow$  для ее изменения. В некоторых версиях прибора последняя строка не выделяется. Вы можете понять, что перешли к управлению курсором, если в окне не выделен ни один другой «переключаемый» параметр.

<sup>5</sup> При измерениях низкочастотных общих вибраций рекомендуем пользоваться временными характеристиками СКЗ-10с и Leq

Если в меню «Настройка» выбрана опция «СПЕКТР-НЕТ», то окно измерений имеет следующий вид:

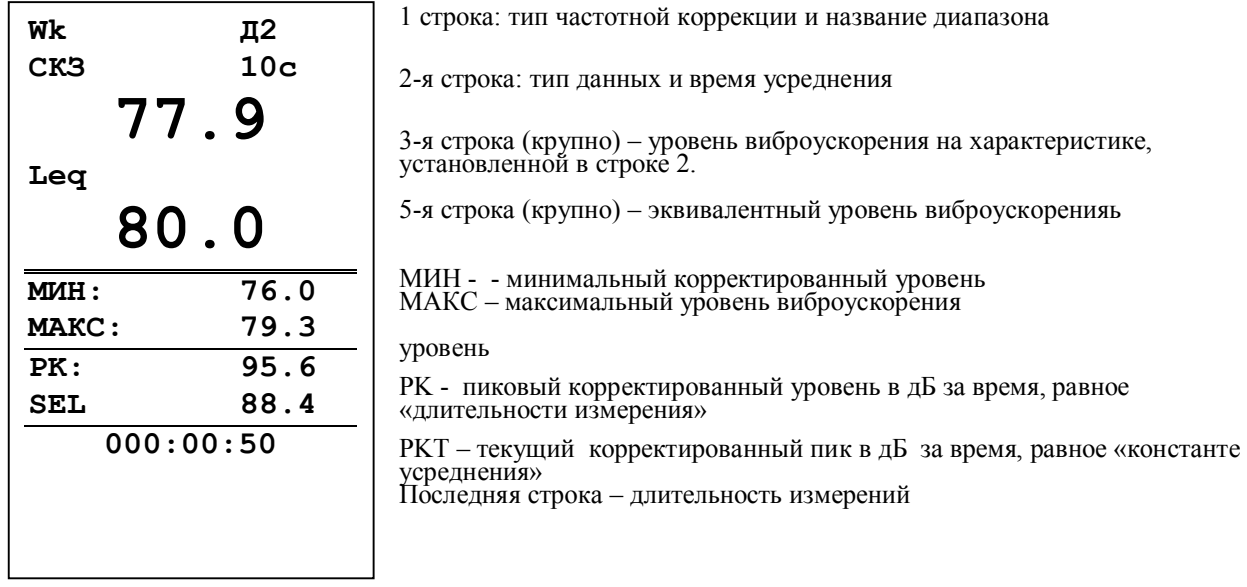

Клавиши  $\Downarrow$  и  $\Uparrow$  позволяют последовательно выделить:

- а) Частотная коррекция,
- б) Диапазон измерения (Д1, Д2, Д3)

в) Время усреднения СКЗ-уровня

Изменение выделенного параметра осуществляется клавишей  $\Rightarrow$ .

В процессе измерений пользователь может нажать клавишу МЕНЮ и посмотреть текущие настройки. Возврат в окно измерений осуществляется повторным нажатием клавиши **МЕНЮ.** 

Если в Меню «Настройка» выбран табличный формат представления данных, то окно измерений будет выглядеть следующим образом:

Запуск измерения производится клавишей СТАРТ/СТОП. О том, что измерения производятся, пользователь видит по изменению длительности измерений в нижней строке. Повторное нажатие клавиши СТАРТ/СТОП останавливает процесс измерений без сброса данных и длительности измерения. Клавиша СБРОС производит общее обнуление

**1/1 Д2 СКЗ 10с Гц дБ 1 77.1 2 73.5 4 74.6 8 75.2 16 78.1 31.5 79.5 63 82.4 125 85.3 000:00:51**

данных и длительности измерений. Она может быть нажата как в состоянии СТАРТ, так и в состоянии СТОП.

Длительность измерений отсчитывается от момента первого нажатия кнопки СТАРТ (то есть при обнуленном буфере данных) за вычетом того времени, когда прибор находился в состоянии СТОП (без сброса):

 $CTAPT$   $T1$   $CTO\Pi$   $T2$   $CTAPT$   $T3$ 

 $D=T1+T3$ 

При нажатии клавиши СБРОС длительность измерений обнуляется вместе со всеми измеренными данными.

СТАРТ Т1 СБРОС Т2 СТОП Т3 СТАРТ Т4 D=Т2+Т4

36 Если произошла перегрузка измерительной цепи, то в верхней строке  $\langle$ OV. При этом выделяется последняя строка. Эта индикация перегрузки сохраняется на индикаторе до проведения сброса измерений. В случае возникновения перегрузки, нажмите клавишу СБРОС. Если индикация перегрузки не исчезает, это означает, что уровень измеряемого сигнала превышает верхний предел установленного в данный момент диапазона измерений.

Помимо глобальной индикации перегрузки в приборе предусмотрена индикация текущий перегрузки, относящаяся не ко всему измерению, а только к текущему моменту времени. Она обозначается стрелочкой «вверх» слева от текущего корректированного уровня вибрации:

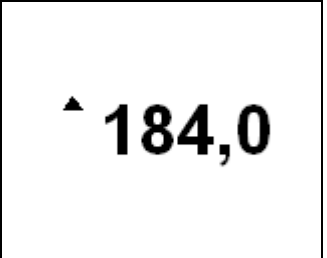

Если индикация текущей перегрузке появляется часто или вообще не исчезает, следует перейти в более высокий диапазон измерения (например, из Д3 в Д2 или Д1). Если измеряемый сигнал слаб (измеряемые значения находятся вблизи нижней границы диапазона измерений), то нужно использовать более чувствительный диапазон измерения (самый чувствительный диапазон – Д4; самый «грубый» диапазон – Д1). В приборе предусмотрена индикация того, что уровень сигнала опустился ниже минимального предела измерения установленного диапазона. Эта индикация представлена в виде стрелочки «вниз» слева от текущего корректированного уровня вибрации.

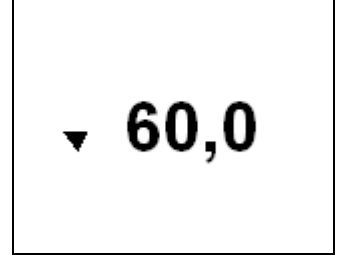

При измерениях низкочастотной вибрации следует обратить внимание на то, что постоянная времени низкочастотных фильтров достаточно велика. Это объективно связано с узкой шириной полосы пропускания таких фильтров. Поэтому для получения статистически представительных результатах на низких частотах требуется достаточно большое время (не менее 30-40 с для частот около 1 Гц). При измерениях эквивалентных уровней на низких частотах мы рекомендуем через 30-40с после запуска измерений сделать сброс, чтобы отсечь процесс начальной стабилизации фильтра. Если этого не сделать, время накопления статистически представительного эквивалентного уровня будет очень большим (несколько минут).

## *8. Настройка встроенных часов и календаря*

Текущее время и дату можно увидеть в меню «НАСТРОЙКА», попасть в которое можно из основного состояния, нажав клавишу МЕНЮ. Для того чтобы изменить дату или время, необходимо сначала выделить соответствующую строку меню клавишами  $\mathbb{U}$ ,  $\mathbb{N}$ , а затем перейти в режим редактирования клавишей ДА.

Появится курсор, который выделяет первую цифру. Клавиши < ⇒ передвигают курсор в горизонтальном направлении. Клавиши  $\bigcap \mathbb{U}$  «прокручивают» цифры в положении курсора. После установки даты нажмите клавишу ДА для подтверждения и возврата в меню «Настройка». Нажатие клавиши МЕНЮ возвращает в меню «Настройка» без сохранения изменений даты.

## *9. Работа с памятью*

## **9.1. Запись результатов измерений в память**

Результаты измерения могут быть записаны в память. Для этого нужно, находясь в режиме измерений, нажать клавишу ЗАПИСЬ. Запись возможна как при идущих измерениях (состояние СТАРТ), та и при остановленных (состояние СТОП).

Записываются все данные, доступ к которым осуществляется в окне измерений, а также дата и время момента нажатия кнопки ЗАПИСЬ и примечание, которое было установлено в 1-м пункте меню «Настройка».

При нажатии кнопки ЗАПИСЬ на экране на несколько секунд появляются название файла, в который сохраняются данные, время и дата.

Просмотр сделанных ранее записей измерений осуществляется с помощью меню ПАМЯТЬ (см. п. 9.2). Кроме того, вы можете быстро вывести на экран последнюю вызывавшуюся запись, если, находясь в окне измерений, нажмете и удержите клавишу «ДА»

## 9.1.1. **Автоматическая запись в память (опция 110А/В-AUTOSTORE)**

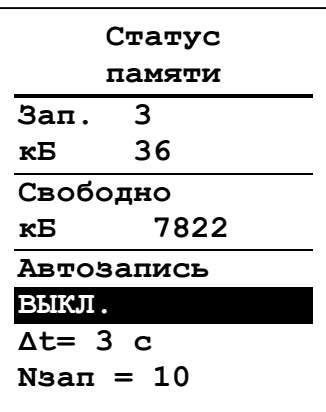

Войдите в меню ПАМЯТЬ (нажмите клавишу ПАМЯТЬ, находясь в окне, в котором происходят измерения), затем клавишей  $\hat{\parallel}$  выделить заголовок меню и нажать клавишу  $\Rightarrow$ . В верхней части этого окна мы видим количество и объем (в кБ) записей в памяти, соответствующих текущему режиму измерений (Звук, Инфразвук и т.д.), а также объем свободной памяти прибора.

В нижней части окна находятся параметры настройки автозаписи (если ваш прибор оснащен этой функцией). По умолчанию автозапись отключена (ВЫКЛ). Чтобы активировать эту функцию, необходимо сначала установить автозапись в положение ВКЛ (это невозможно, если прибор в

данный момент производит измерения). Выделите нужную строку строку клавишами  $\psi$  , а затем использовать клавишу  $\Rightarrow$ .

Затем установите шаг записи (интервал времени **Δt)**и общее количество записей (Nзап). Минимальный шаг по времени, при котором обеспечивается корректная работа – 3 с. Вернитесь в основное состояние (два раза нажмите клавишу МЕНЮ) и запустите измерения клавишей СТАРТ. Тем самым вы также запускаете автоматическую запись в память. Пока она продолжается, вы будете видеть особую рамку вокруг всего окна измерений.

Каждый раз, когда прибор будет записывать очередную порцию данных в память, на окне будет появляться сообщение с именем файла, датой и временем.

Обратите внимание, что в отличие от файлов одиночных записей, начинающихся с литеры F, файлы автозаписей начинаются с литеры A.

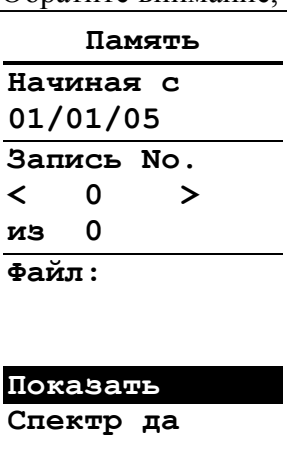

В отличие от одинарных записей, при производстве автоматической записи примечание не сохраняется.

## **9.2. Вызов результатов измерений из памяти**

Для вызова на экран записей измеренных ранее данных нужно сделать следующее<sup>6</sup>:

Перейдите в основное состояние (в котором проводятся измерения). Нажмите клавишу ПАМЯТЬ. Прибор переходит в меню «Память» При входе в данное меню курсор-полоса выделяет опцию «ПОКАЗАТЬ». Если нажать клавишу ДА, когда выделена эта строка, на экран будет вызвана из памяти запись, с номером,

 $\overline{a}$ 

<sup>6</sup> Находясь в основном состоянии (окне измерений), вы можете временно вывести на экран последнюю вызывавшуюся запись, если нажмете и удержите клавишу ДА.

#### указанным в строках:

Запись No.  $\langle$  10  $\rangle$ .

Клавиши  $\Longleftrightarrow$  перелистывают доступные значения данной опции:

#### **А) «ПОКАЗАТЬ»** – Показать запись.

Если выбрано значение «ПОКАЗАТЬ», то в последней строке появятся слова «Спектр-Да», «Спектр-Нет» или «Таблица», предлагающие выбрать один из трех вариантов представления результатов на экране.. Чтобы переключить эти значения, нужно сначала выделить последнюю строку клавишами  $\psi$  , а затем использовать клавишу  $\Rightarrow$ .

#### **Б) «СТЕРЕТЬ» – Стереть запись.**

#### **В) «СТЕРЕТЬ ВСЕ» – Стереть все записи.**

Если выбраны значения «СТЕРЕТЬ» или «СТЕРЕТЬ ВСЕ», то в последней строке появятся слова «СТЕРЕТЬ ДА».

Чтобы стереть выбранную запись (или все записи), нужно установить в предпоследней строке значение «СТЕРЕТЬ» (или соответственно «СТЕРЕТЬ ВСЕ»), затем перейти к последней строке (клавиша  $\Downarrow$ ), в которой будет находится значение «СТЕРЕТЬ ДА», и нажать клавишу ДА.

К другим опциям меню ПАМЯТЬ можно получить доступ с помощью клавиш  $\mathbb{NL}$ .

Под словами **«Начиная с:»** вверху окна находятся дата, определяющая начало периода для отбора записей. Редактирование этих полей производится так же, как редактирование даты и времени в меню «Настройка» (см. выше).

Если у вас в приборе много записей, и вы хотите побыстрее найти нужную, введите дату, которая наиболее близка к интересующему вас измерению. Прибор отсортирует в хронологическом порядке и сделает доступными только те записи, которые были сделаны после выбранной даты.

Если вы примерно знаете номер записи, то вы можете сразу ввести ее номер в поле «Запись №». Для этого выделите данное поле, нажмите клавишу ДА для перехода в режим редактирования, установите нужный номер клавишами  $\psi$  и нажмите ДА для подтверждения ввода. Клавиша «МЕНЮ» выводит из режима редактирования без изменений.

Теперь, чтобы выбрать нужную запись, выделите клавишами  $\Downarrow$  троку, которая находится под словом «Запись». В этой строке указан номер выбранной в данный момент записи. В следующей строке указано общее число записей, соответствующих установленному критерию отбора.

Чуть ниже выводятся название файла, в котором хранится запись. В одном файле хранится одна запись. В то время как номер записи может изменяться при удалении других записей или при изменении даты, с которой начинается просмотр памяти, имя файла остается неизменным.

Под именем файла выводятся дата и время записи и примечание, сохраненное вместе с ней.

Чтобы перелистать доступные записи, используйте клавиши  $\Longleftrightarrow$ . Выбрав нужное, выделите опцию «ПОКАЗАТЬ» и ДА.

Вы можете также перелистывать однотипные записи непосредственно в окне просмотра результатов. Например, вы выбрали в меню память какую-то запись, вывели ее на экран (ПОКАЗАТЬ, ДА), а потом захотели посмотреть следующую запись того же типа. Вместо того, чтобы возвращаться в меню ПАМЯТЬ (клавиша МЕНЮ), вы можете проста нажать клавишу «Память» и, не отпуская ее, перелистывать записи клавишами  $\Longleftrightarrow$ .

### **ВНИМАНИЕ: при работе в режиме вызова данных из памяти не забывайте, что клавиши СТАРТ/СТОП и СБРОС продолжают функционировать и могут запускать, останавливать и сбрасывать текущие измерения.**

Если вы выделите клавишами  $\| \text{L} \|\$ верхнюю строку меню «Память» и нажмете клавишу  $\Rightarrow$ . то появится окно «Статус», в котором показаны объемы занятой и свободной памяти. Вызов из памяти файлов автоматической записи

Вызов файлов автоматической записи в целом не отличается от описанной выше процедуры.

Файлы автоматической записи можно распознать в меню ПАМЯТЬ по двум признакам: имя файла начинается с литеры А, а вместо примечания стоит слово AUTOSTORE. Выбрав нужный файл, выделите строку ПОКАЗАТЬ и нажмите клавишу ДА.

Чтобы последовательно перелистать отдельные записи внутри этого файла, нажмите и удерживайте клавишу ПАМЯТЬ и одновременно нажимайте клавиши  $\|\psi\|$ . Выбрав интересующую вас запись, отпустите клавишу ПАМЯТЬ и используйте клавиши со стрелками для обычной навигации по окну с результатами измерения.

## *10.Подключение прибора к компьютеру*

Подключение к компьютеру осуществляется через нижний торец прибора:

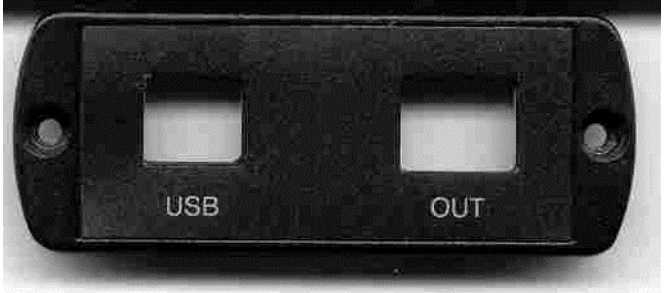

Порт USB предназначен для работы с файлами энергонезависимой памяти прибора, а порт OUT – цифровой выход – для работы с прибором в режиме телеметрии.

Для получения доступа к файлам энергонезависимой памяти прибора необходимо соединить USB порт прибора, расположенный на нижнем торце, с USB-портом вашего компьютера. Для этого используется кабель КИ-110.

Включите компьютер и прибор. В меню «Настройка» прибора выберите для опции «USB» значение ВКЛ.

.Компьютер автоматически распознает, что к нему подсоединилось «Запоминающее устройство для USB» (USB Mass Storage Device). Обычными средствами Windows (например, Проводником) вы можете перейти на это новое устройство и переписать его содержимое в свой компьютер. Метка диска, соответствующая этому устройству, показывает уникальный внутренний идентификационный номер вашего прибора, который вам необходимо знать для получения обновлений встроенного программного обеспечения.

**Внимание: отключение прибора от компьютера необходимо осуществлять таким же образом, как и отсоединение «Запоминающего устройства для USB», т.е. предварительно остановив данное устройство. Для этого необходимо после щелчка правой кнопкой мыши на значке данного устройства выбрать пункт** 

**"Остановить…". Несоблюдение данного требования может привести к полной потере данных!**

Данные измерений хранятся в в бинарных файлах с расширением .bin. Программа 110\_Util позволяет изучить содержимое этих файлов и, при необходимости, преобразовать их в текстовый формат.

### **10.1. Просмотр данных из файлов прибора**

При запуска программы 110\_UTIL-LIGHT на экране появляется меню. Выберите команду **Файл/Открыть** (или соответствующий значок на панели инструментов), чтобы загрузить нужный файл.

Если вы заранее сохранили нужный файл на диск компьютера, то просто найдите его и нажмите кнопку **ОТКРЫТЬ**.

Если вы хотите изучить файл, хранящийся в памяти прибора, то в появившемся окне выбора файлов перейдите на запоминающее устройство, соответствующее вашему прибору, выберите нужный файл, и нажмите **ОТКРЫТЬ**.

Программа автоматически распознает, в каком режиме измерений были получены эти данные, и подстраивает окно представления результатов нужным образом.

Например, если вы выбрали файл, созданный прибором ОКТАВА-110А в режиме «ЗВУК», то окно представления данных выглядит следующим образом:

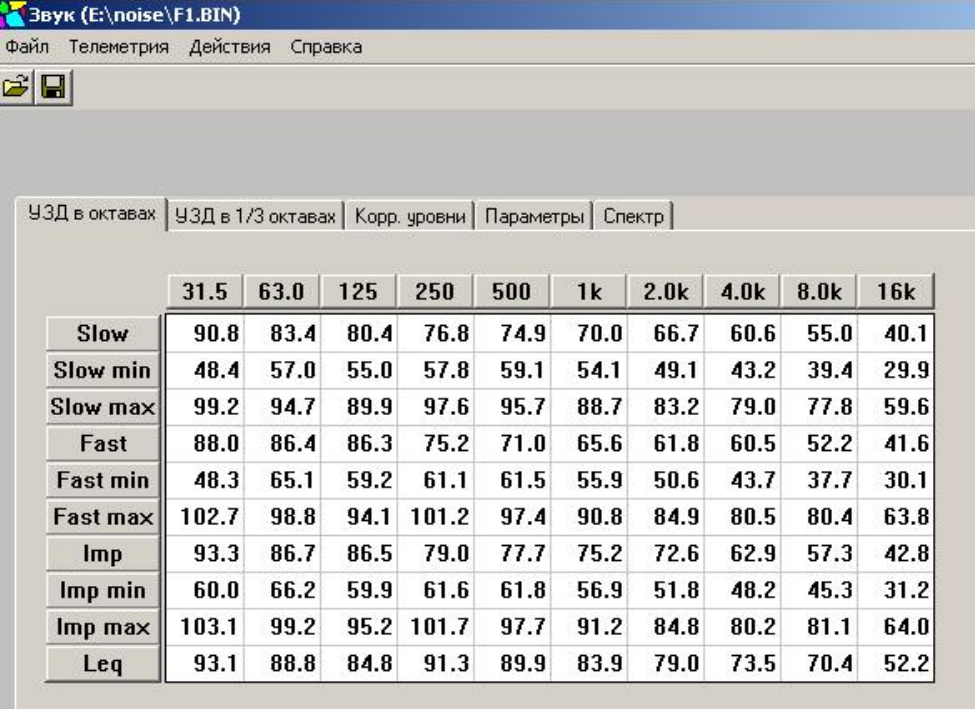

В заголовке окна показан режим измерений и имя файла.

Результаты измерений сгруппированы в нескольких окнах, которые открываются с помощью закладок.

Закладка «**УЗД в октавах**» (см. рисунок выше) открывает табличку, в которой выведены уровни звукового давления в октавах  $31.5$  Гц – 16 кГц для всех временных характеристик, использовавшихся в режиме «ЗВУК».

Закладка «**УЗД в 1/3-октавах**» показывает таблицу 1/3-октавных уровней звука, а закладка «**Корр. уровни**» - таблицу корректированный уровней звука с коррекциями А, С и Z.

На закладке «**СПЕКТР**» вы можете изучить графическое представление 1/1 и 1/3октавных спектров звукового давления.

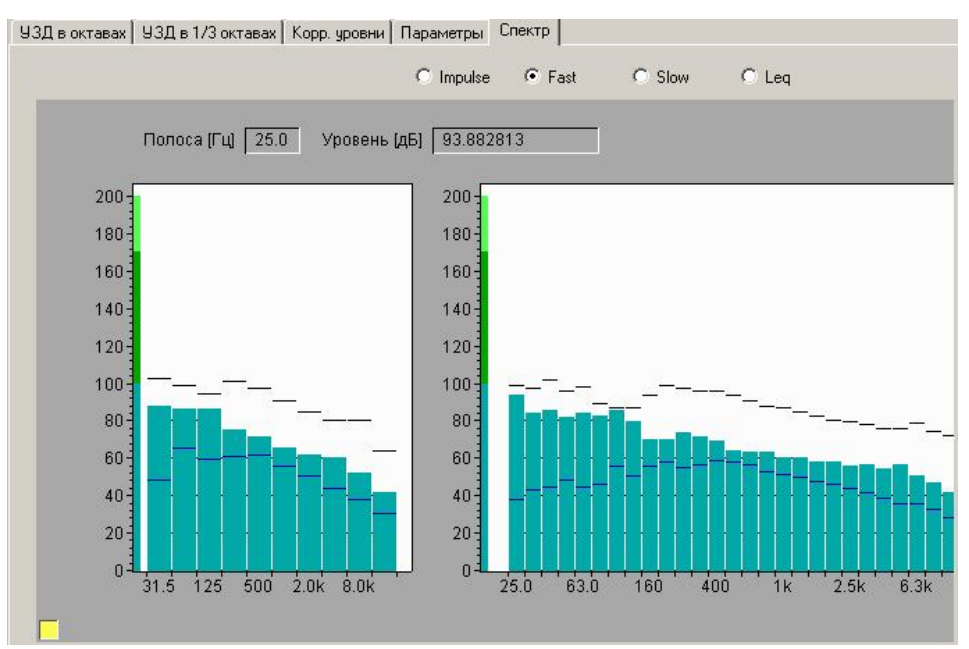

В верхней части этого окна можно выбрать нужную временную характеристику: Slow, Fast, Leq, Impulse.

Слева расположен октавный спектр, справа – 1/3-октавный.

Чтобы посмотреть численные значения измеренных уровней для интересующей частотной полосы, нужно установить указатель мыши на эту полосу (но нажимать клавиши мыши!). В информационных полях, расположенных непосредственно над графиком спектра, вы увидите соответствующее значение частоты и уровня для этой полосы.

Если при этом вы нажмете левую клавишу мыши, то показываемое значение уровня в децибелах будет соответствовать максимуму для выбранной временной характеристики за все время измерений (справа от числа появится обозначение «макс»), а если нажмете правую клавишу мыши – то минимум.

Закладка «**Параметры**» показывает параметры настройки прибора, которые были установлены в момент совершения измерений, в том числе, диапазон и калибровочную поправку.

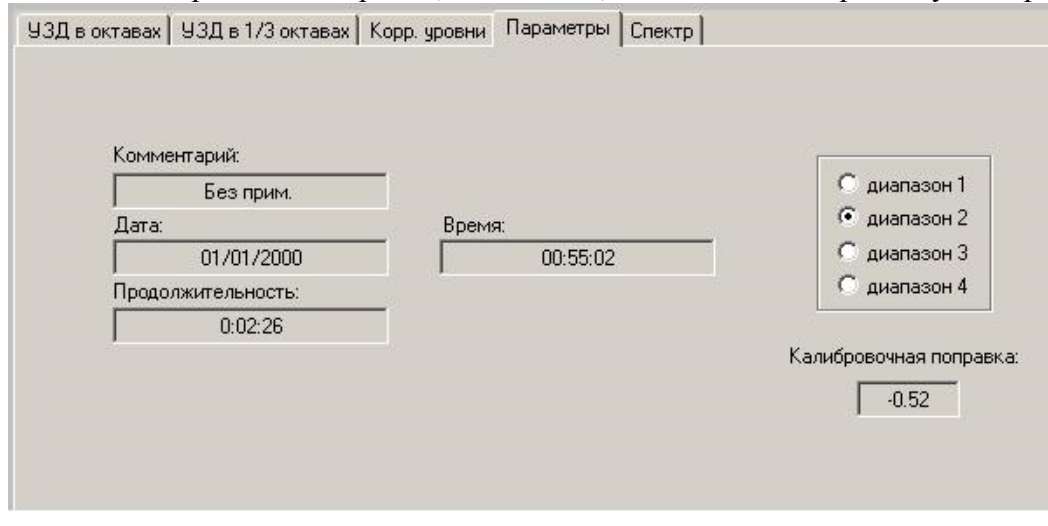

## **10.2. Преобразование файлов прибора в текстовый формат**

Команда **Файл/Сохранить в текст** позволяет преобразовать файл, который вы изучаете в данный момент текстовый формат.

Если вы хотите преобразовать бинарные файлы прибора в текстовые, не загружая их в программу, воспользуйтесь командой **Файл/Преобразовать .bin в .tx**t

## *11. Определения параметров, измеряемых прибором ОКТАВА-110А*

### **Уровень звукового давления.**

Уровнем звукового давления *Lp* называется величина, рассчитываемая по формуле:

$$
L_p = 10 \lg (p/p_0)^2 = 20 \lg (|p|/p_0),
$$

где *p –* звуковое давление*, p***<sup>0</sup>** = 2 ∙10-5 Па - опорный уровень.

Уровни звукового давления измеряются в дБ.

Уровни звукового давления, измеренного в широкой полосе частот (обычно 20  $\Gamma$ ц – 20 кГц), называют уровнями звука.

**Экспоненциальное усреднение. Временные характеристики FAST, SLOW, IMPULSE.** Экспоненциально усредненный по времени уровень звука с коррекцией А определяется формулой:

$$
L_{A\tau}(t) = 10 \lg \{[(1/\tau)] \int_{-\infty}^{t} \rho_{A}^{2}(\xi) e^{-(t-\xi)/\tau} d\xi]/\rho_{0}^{2} \},
$$

Здесь  $\tau$  - временная константа,  $p_A$  – звуковое давление с частотной коррекцией A,  $p_0$  – опорный уровень (20 мкПа).

Аналогично определяются экспоненциально усредненные уровни звука для частотных коррекций С и Z.

Временной характеристике SLOW соответствует константа  $\tau$ =1 с.

Временной характеристике FAST соответствует константа  $\tau$ =0,125 с.

Более сложной является характеристика IMPULSE. Она получается следующим образом: сначала сигнал обрабатывается детектором экспоненциального усреднения с константой =35 мс (по приведенной выше формуле), затем усредненный сигнал поступает в сигнальный детектор, в котором данное значение медленно затухает по

экспоненциальному закону до поступления нового более высокого усредненного значения. Временная константа на входе этого специального сигнального детектора существенно меньше 35 мс, а временная константа затухания = 1500 мс  $\pm$  250 мс, что обеспечивает скорость затухания для шумомера (2,9±0,5) дБ/с.

В режиме «Инфразвук» прибора ОКТАВА-110А применяется также экспоненциальное vсреднение с  $\tau = 8$  с.

### **Непрерывный эквивалентный уровень звука или звукового давления (Leq). Уровень звуковой экспозиции (SEL)**

Эквивалентный уровень звука с коррекцией А определяется формулой:

$$
L_{AeqT} (t_2) = 10 \lg \{[(1/T) \int_{t_1}^{t_2} p_A^2(t) dt]/p_0^2 \},
$$

Здесь *pА(t)* – переменное значение звукового давления с частотной коррекцией А,

 $T = t_1 - t_2$  – время интегрирования (измерения)

 $p_{\theta}$  = 20 мкПа – опорный уровень.

Аналогично определяются эквивалентные уровни звука с частотной коррекцией С и Z и эквивалентные уровни звукового давления в октавных и 1/3-октавных полосах частот. Эквивалентные уровни звука и звукового давления измеряются в децибелах (дБ).

С эквивалентным уровнем звука тесно связано понятие звуковой экспозиции и уровня звуковой экспозиции. Звуковая экспозиция измеряется в  $(\Pi a^2 c)$  или  $(\Pi a^2$  ч) и определяется формулой:

$$
E_A = \int_{t_1}^{t_2} p_A^2(t) dt,
$$

Уровень звуковой экспозиции (SEL) в децибелах определяется формулой:

$$
SEL = 10 \lg (E_A/E_0) = L_{AeqT} + 10 \lg (T/T_0)
$$

Здесь  $E_0 = 4 \times 10^{-10} \text{ }\Pi \text{a}^2 \text{c},$  $T_0 = 1$  c,  $T = t_2 - t_1 -$ время интегрирования.

#### **Пиковый уровень звука.**

Пиковый уровень звука с коррекцией С определяется формулой:

 $PkC = 10 \text{ kg } (p_{\text{CnuK}}/p_0)^2 = 20 \text{ kg } (\frac{p_{\text{nuK}}}{p_0})$ ,

Здесь *p<sup>0</sup>* – 20 мкПа, *pСпик* – максимальное мгновенное звуковое давление с коррекцией С, имевшее место за время измерения. Аналогично определяется пиковый уровень с коррекцией Лин (**PkU**). Пиковый уровень звука измеряется в децибелах. Пиковые уровни детектируются Пик-детектором, в который поступают данные из блока фильтров (С, Лин) с частотой выборки 48 кГц.

#### **Максимальные и минимальные экспоненциально усредненные уровни звука и звукового давления.**

**F-MAX –** максимальный уровень звука или звукового давления на характеристике F (быстро). Измеряется независимо для каждой частотной коррекции А, С, Лин, а также в октавах 31,5 Гц – 16 кГц и в 1/3-октавах 25 Гц – 16 кГц. Определяется формулой:

$$
F - MAX(T) = \max_{\tau \le t \le T} L_F(t)
$$

Здесь  $\tau = 1c$ ,  $T - \eta$ родолжительность измерений,  $t -$ время,  $L_F(t) - \eta$ овень звука или звукового давления на характеристике F в момент времени t.

S-MAX – максимальный уровень звука или звукового давления на характеристике S (медленно). Измеряется независимо для каждой частотной коррекции А, С, Лин, а также в октавах 31,5 Гц – 16 кГц и в 1/3-октавах 25 Гц – 16 кГц. Определяется формулой:

$$
S - MAX(T) = \max_{\tau \le t \le T} L_s(t)
$$

Здесь  $\tau = 1c$ ,  $T - npo$ должительность измерений,  $t - spemA$ ,  $L_S(t) - ypo$ вень звука или звукового давления на характеристике S в момент времени t.

MAX-8c – максимальный корректированный уровень звукового давления при экспоненциальном усреднении с константой 8с. Определяется формулой:

$$
MAX(T) - 8c = \max_{\tau \leq t \leq T} L_{8c}(t)
$$

Здесь  $\tau = 10c$ ,  $T - npo$ должительность измерений,  $t - spemA$ ,  $L_{8c}(t) - ypo$ вень звукового давления при экспоненциальном усреднении 1с в момент времени t.

 $F-MIN$  – минимальный уровень звука или звукового давления на характеристике  $F$ (быстро). Измеряется независимо для каждой частотной коррекции А, С, Z, а также в октавах 31,5 Гц – 16 кГц и в 1/3-октавах 25 Гц – 16 кГц. Определяется формулой:

$$
F - MIN(T) = \min_{\tau \le t \le T} L_F(t)
$$

Здесь  $\tau = 1c$ ,  $T - \text{продолжительность измерений,  $t - \text{ppem} s$ ,  $L_F(t) - \text{yposeHB}$  звука или$ звукового давления на характеристике F в момент времени t.

S-MIN – минимальный уровень звука или звукового давления на характеристике S (медленно). Измеряется независимо для каждой частотной коррекции А, С, Z, а также в октавах 31,5 Гц – 16 кГц и в 1/3-октавах 25 Гц – 16 кГц. Определяется формулой:

$$
S-MIN(T) = \min_{\tau \le t \le T} L_S(t)
$$

Здесь  $\tau = 1c$ ,  $T - npo$ должительность измерений,  $t - p p e M$ ,  $L_S(t) - y p o B P B B S N a$  или звукового давления на характеристике S в момент времени t.

MIN-8 – минимальный корректированный уровень звукового давления при экспоненциальном усреднении с константой 8 с (режим Инфразвук).:

$$
MIN(T) - 8 = \min_{\tau \leq t \leq T} L_{8c}(t)
$$

Здесь  $\tau = 10c$ ,  $T - npo$ должительность измерений,  $t - spemA$ ,  $L_{8c}(t) - ypo$ вень звукового давления при экспоненциальном усреднении 8с в момент времени t

## **Дополнение № 1 к руководству по эксплуатации РЭ 4381-003-76596538-06**

Измерения ультразвука в свободном звуковом поле прибором ОКТАВА-110А, оснащенном микрофонными капсюлями МК-233, МК202, МК201, 2540, 4133 и аналогичными, должны проводиться с учетом неравномерности частотной характеристики первичных преобразователей на высоких частотах.

Прибор должен быть откалиброван в соответствии с руководством по эксплуатации на опорной частоте 1000 Гц.

Измеренный уровень звукового давления в октаве или третьоктаве с центральной частотой *f* должен определяться по формуле:

$$
L_{u_{3M}}(f) = L_{npu\delta}(f) + L_{mu\gamma}(1000\Gamma u) - L_{mu\gamma}(f)
$$

Здесь  $L_{\text{two}}(f)$  - показания прибора в полосе с центральной частотой *f*,  $L_{\text{two}}(1000\,\text{Fq})$  уровень чувствительности микрофона по свободному полю на частоте 1000 Гц (в дБ относительно 1 В/Па),  $L_{\text{num}}(f)$  - уровень чувствительности микрофона на частоте f.

Частотная характеристика микрофона по свободному полю приведена в его паспорте.

**Пример**. Измерения проводятся с использованием микрофона МК202. Прибор откалиброван с помощью калибратора на опорной частоте 1000 Гц. В 1/3-октаве 31500 Гц прибор показал уровень звукового давления  $L_{\text{max}}(31500\,\text{Fy}) = 76.0 \,\text{aE}$ . В соответствии с паспортом, уровень чувствительности микрофона по свободному полю на частотах 1000 Гц и 31500 Гц составляет -37,4 дБ и -35,5 дБ соответственно.

Тогда измеренное значение уровня звукового давления в 1/3-октаве 31500 Гц равно:

 $L_{\rm max}(31500\Gamma\mu)$ =76,0 -37,4 +35,5 = 74,1 дБ.

# **ФОРМУЛЯР**

**Средство измерения** Шумомер-анализатор спектра, виброметр

портативный ОКТАВА-110А **заводской №** \_\_\_\_\_\_\_\_\_\_\_\_\_\_\_\_\_\_\_\_

#### **поверено и на основании результатов первичной поверки признано**

#### **годным к применению.**

Поверительное клеймо

Генеральный директор ООО "ПКФ Цифровые приборы" У Саланской ПОЛЬ, Куриленко

**Дата поверки**: \_\_\_\_\_\_\_\_\_\_\_\_\_\_\_\_\_ **Действительна до**: \_\_\_\_\_\_\_\_\_\_\_\_\_\_\_\_\_

#### Результаты поверки

Предусилитель  $\frac{1}{2}$  .  $\frac{1}{2}$   $\frac{1}{2}$   $\frac{$ 

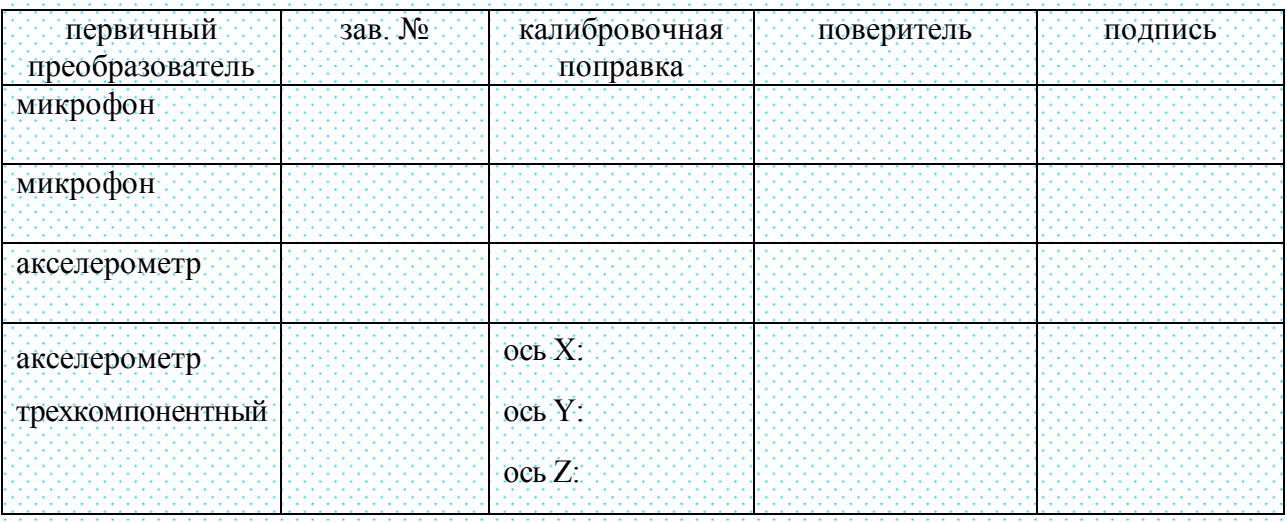

Для микрофона зав. № поправка в октавной полосе 2 Гц: дБ 

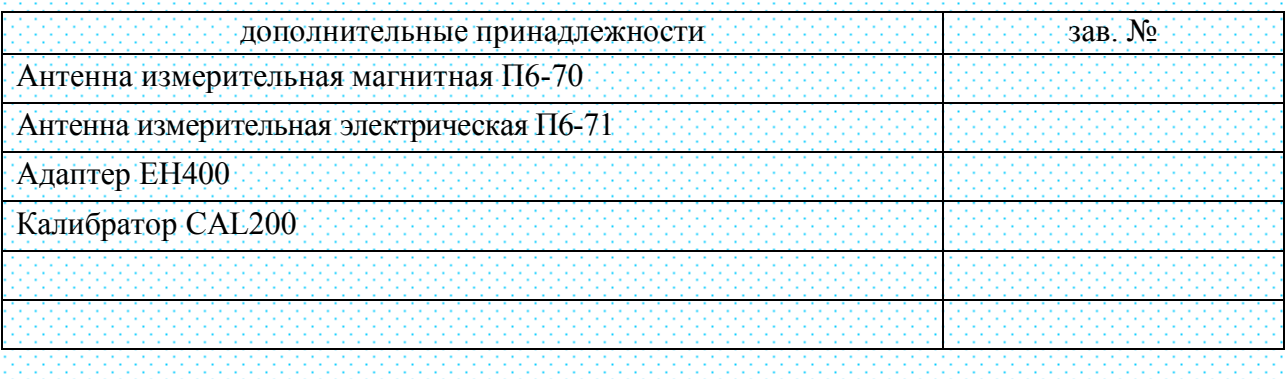

*Метрологической службе ООО "ПКФ Цифровые приборы" приказом Федеральной службы по аккредитации № А-2321 от 30 июня 2014 предоставлено право поверки средств измерений. Аттестат аккредитации в области обеспечения единства измерений № РОСС RU.0001.310436 действителен до 30 июня 2019.*

# **Гарантийное обязательство**

Производитель ООО "ПКФ Цифровые приборы" гарантирует, что прибор ОКТАВА 110А заводской номер годен к применению и соответствует техническим характеристикам, указанным в Руководстве по эксплуатации. В случае выявления неисправностей в течение гарантийного срока, производитель обязуется за свой счет произвести ремонт или, по его усмотрению, замену неисправных частей при условии доставки покупателем прибора в сервис-центр по адресу: **Москва, ул. Годовикова, д. 9, территория делового центра «Калибр», строение 12, подъезд 12.1, этаж 2, т. +7 (495) 225-55-01**.

Доставка отремонтированных приборов покупателю осуществляется за счет Производителя.

Гарантийный срок составляет 2 года (для микрофона или вибропреобразователя – 1 год) и исчисляется с

Настоящая гарантия не распространяется на случаи повреждения прибора вследствие неправильного обращения или несчастного случая.

Гарантия аннулируется в случае вскрытия пользователем прибора без согласия производителя.

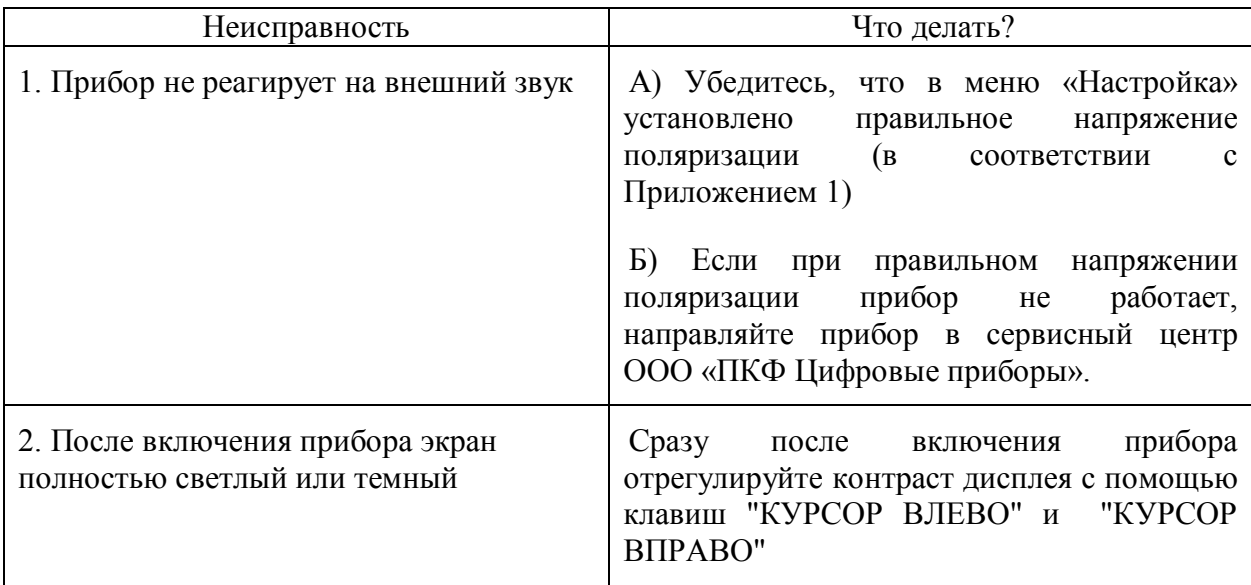

## ОБНАРУЖЕНИЕ НЕИСПРАВНОСТЕЙ шумомера ОКТАВА-110А